# **AR5002 Atheros Radio Test Reference Guide**

PRELIMINARY Revision June 2003

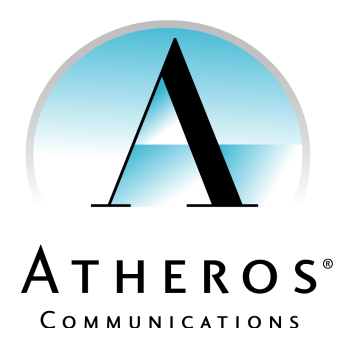

© 2000–2003 by Atheros Communications, Inc. All rights reserved.

ATHEROS™, 5-UP™, Driving the Wireless Future™, Atheros Driven™, Atheros Turbo Mode™, and the Air is Cleaner at 5-GHz<sup>™</sup> are trademarks of Atheros Communications, Inc. The Atheros logo is a registered trademark of Atheros Communications, Inc. All other trademarks are the property of their respective holders.

Subject to change without notice.

### **Notice**

The information in this document has been carefully reviewed and is believed to be accurate. Nonetheless, this document is subject to change without notice, and Atheros Communications, Inc. (Atheros) assumes no responsibility for any inaccuracies that may be contained in this document, and makes no commitment to update or to keep current the contained information, or to notify a person or organization of any updates. Atheros reserves the right to make changes, at any time, in order to improve reliability, function or design and to attempt to supply the best product possible. Atheros does not represent that products described herein are free from patent infringement or from any other third party right.

No part of this document may be reproduced, adapted or transmitted in any form or by any means, electronic or mechanical, for any purpose, except as expressly set forth in a written agreement signed by Atheros. Atheros or its affiliates may have patents or pending patent applications, trademarks, copyrights, maskwork rights or other intellectual property rights that apply to the ideas, material and information expressed herein. No license to such rights is provided except as expressly set forth in a written agreement signed by Atheros.

ATHEROS MAKES NO WARRANTIES OF ANY KIND WITH REGARD TO THE CONTENT OF THIS DOCUMENT. IN NO EVENT SHALL ATHEROS BE LIABLE FOR DIRECT, INDIRECT, SPECIAL, INCIDENTAL SPECULATORY OR CONSEQUENTIAL DAMAGES ARISING FROM THE USE OR INABILITY TO USE THIS PRODUCT OR DOCUMENTATION, EVEN IF ADVISED OF THE POSSIBLITY OF SUCH DAMAGES. IN PARTICULAR, ATHEROS SHALL NOT HAVE LIABILITY FOR ANY HARDWARE, SOFTWARE, OR DATA TRANSMITTED OR OTHERWISE USED WITH THE PRODUCT, INCLUDING THE COSTS OF REPAIRING, REPLACING, INTEGRATING, INSTALLING OR RECOVERING SUCH HARDWARE, SOFTWARE OR DATA. ATHEROS SPECIFICALLY DISCLAIMS THE IMPLIED WARRANTIES OF MERCHANTIBILITY AND FITNESS FOR A PARTICULAR PURPOSE AS THEY MIGHT OTHERWISE APPLY TO THIS DOCUMENT AND TO THE IDEAS, MATERIAL AND INFORMATION EXPRESSED HEREIN.

Document Number: 982-00015-002

# **Revision History**

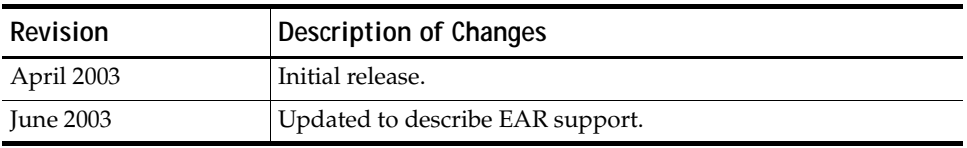

**DO NOT COPY**

# **Contents**

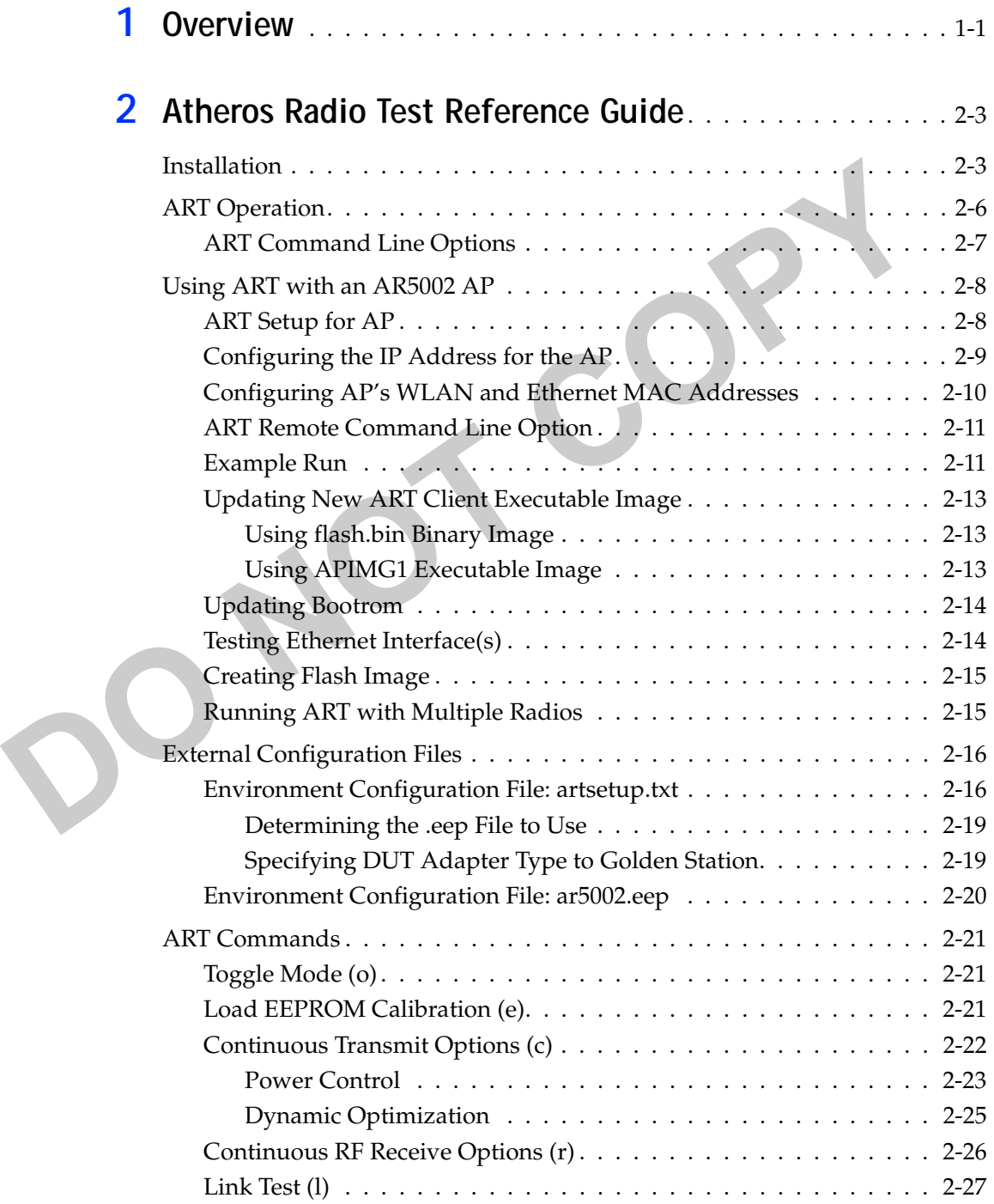

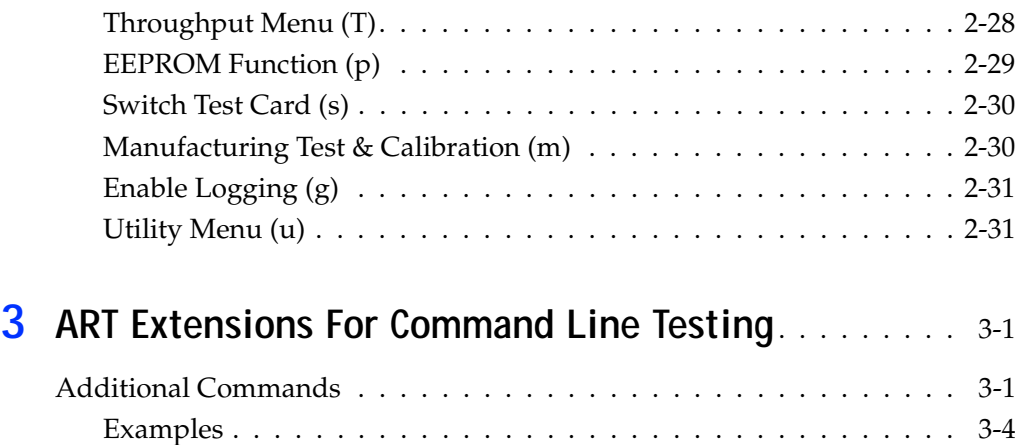

[Test Configurations](#page-47-1) . . . . . . . . . . . . . . . . . . . . . . . . . . . . . . . 3-4

Test Configurations

# **List of Figures**

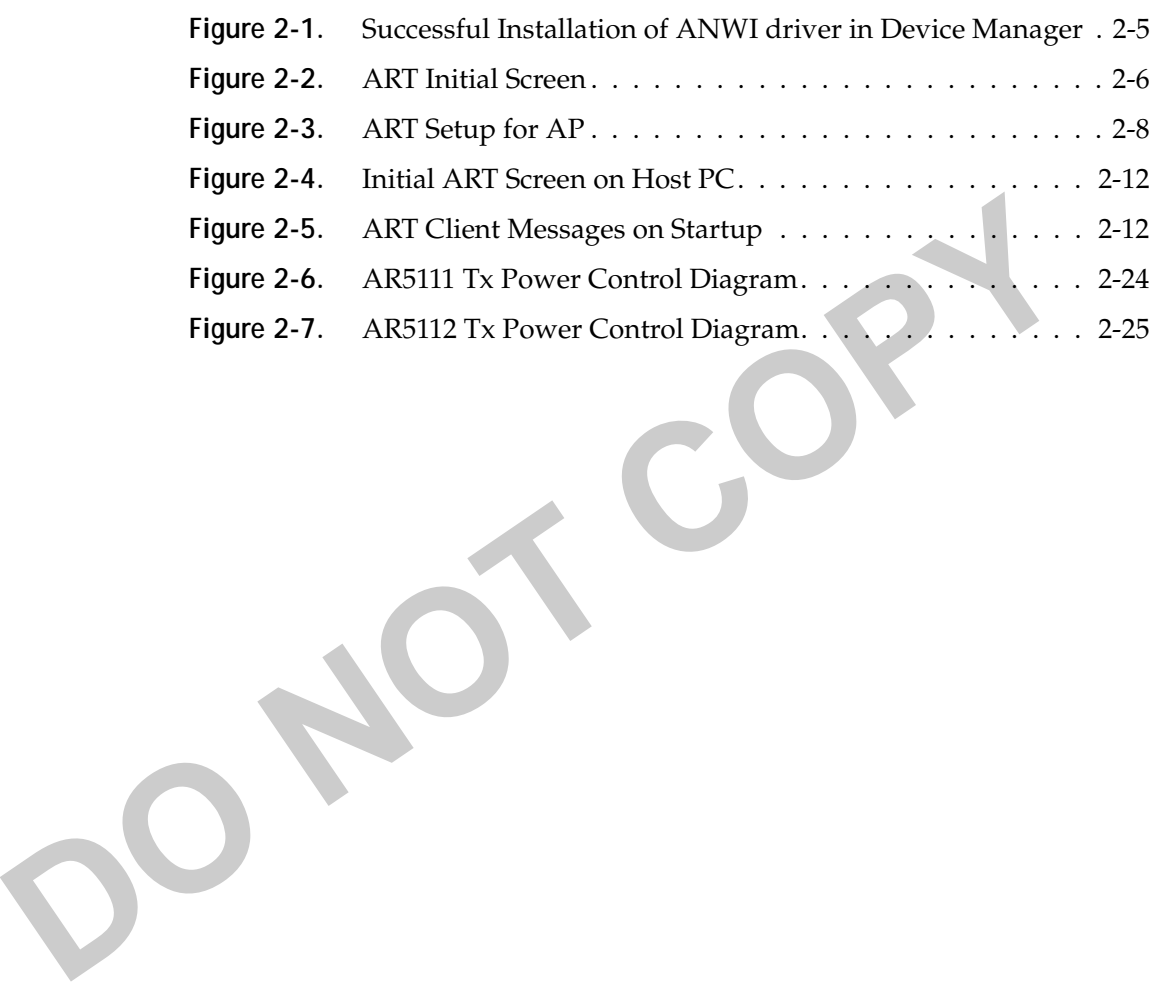

**DO NOT COPY**

# **List of Tables**

- **[Table 1-1.](#page-13-0)** Adapters and EEPROM Versions Supported by ART Calibration 1-2
- [Table 2-1.](#page-28-0) RATE\_MASK Encoding Per Rate. . . . . . . . . . . . . . . . 2-17 **[Table 2-2.](#page-30-2)** EEP Filenames for Atheros Reference Designs . . . . . . . . 2-19
- Table 3-1. Additional Command Line Options<br>
Table 3-2. ARTTEST.TXT Parameter Descriptions<br> **COPY** [Table 3-1.](#page-45-0) Additional Command Line Options . . . . . . . . . . . . . . . 3-2
	- **[Table 3-2.](#page-47-2)** ARTTEST.TXT Parameter Descriptions . . . . . . . . . . . . . 3-4

**DO NOT COPY**

# **Preface**

This document is intended to provide a description of the installation and operation of the Atheros Radio Test (ART) application.

ART is a manufacturing and radio evaluation tool that can be used with the AR5002 family of devices.

### **About this Document**

The document consists of the following chapters:

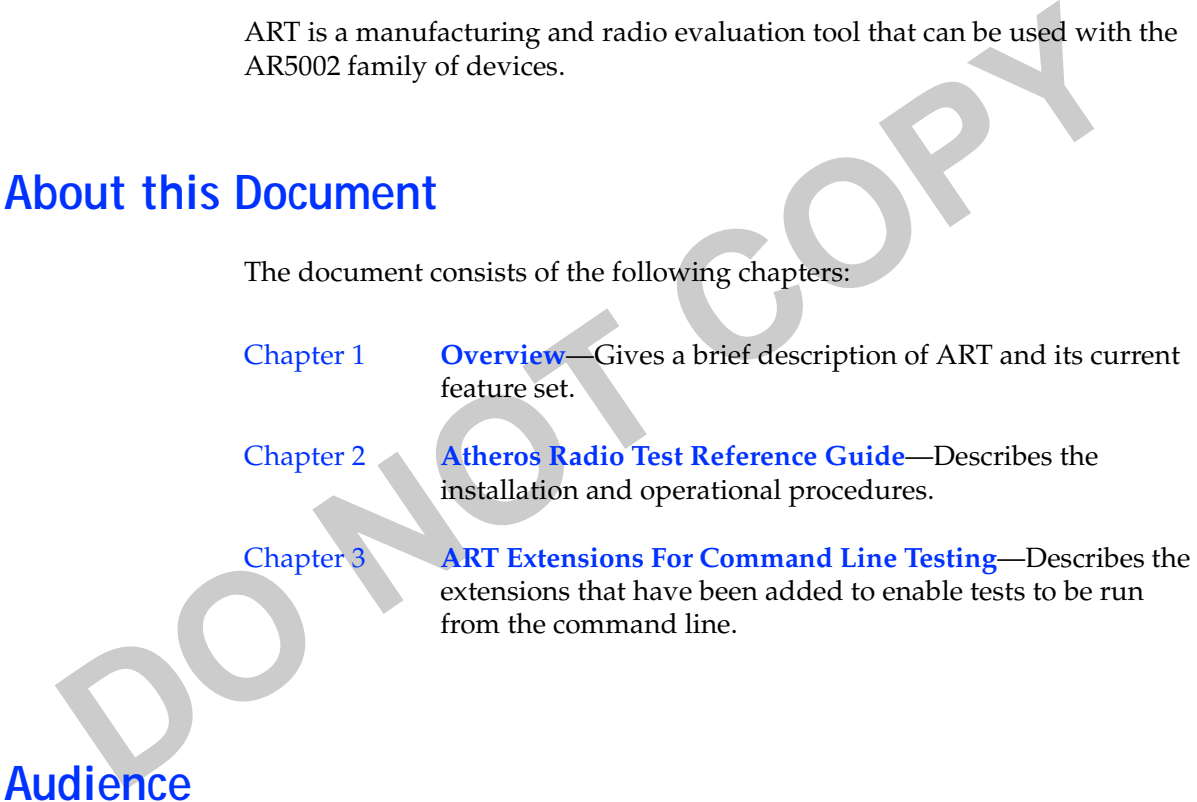

This document is intended for users of ART who will be performing radio evaluation or setting up a manufacturing flow with the Atheros AR5002 devices.

### **Additional Resources**

Atheros Reference Design hardware, software, and documentation contain proprietary information of Atheros Communications, Inc., and are provided under a license agreement containing restrictions on use and disclosure, and are also protected by copyright law. Reverse engineering of this hardware, software, or documentation is prohibited.

The following resources should be referenced regarding topics that are not addressed in this document:

- *AR2112 Radio-on-a-Chip for 2.4 GHz Wireless LANs data sheet*
- *AR5112 Radio-on-a-Chip for 5 GHz and 2.4 GHz Wireless LANs data sheet*
- *AR5212 Multiprotocol MAC/Baseband Processor for 5 GHz and 2.4 GHz Wireless LANs data sheet*
- AR5112 Radio-on-a-Chip for 5 GHz and 2.4 GHz Wireless LANs data she<br>
 AR5212 Multiprotocol MAC/Baseband Processor for 5 GHz and 2.4 GHz<br>
Wireless LANs data sheet<br>
 AR5012 Multiprotocol MAC/Baseband Processor for 5 GHz ■ *AR5312 Multiprotocol MAC/Baseband Processor for 5 GHz and 2.4 GHz Wireless LANs data sheet*
	- *AR5001/AR5002 Sample Manufacturing Test Flow*
	- *AR5001/AR5002 16K EEPROM Device Configuration Guide*
	- *AR5001/AR5002 Manufacturing Library Reference*

# <span id="page-12-2"></span>**1 Overview**

<span id="page-12-1"></span><span id="page-12-0"></span>The Atheros Radio Test (ART) is a tool to be used for radio evaluation an manufacturing test. It provides the ability to perform various transmissives, receive and link tests and also provides the ability to calibrate and The Atheros Radio Test (ART) is a tool to be used for radio evaluation and manufacturing test. It provides the ability to perform various transmission tests, receive and link tests and also provides the ability to calibrate and test adapters during a manufacturing flow.

**NOTE:** All the information related to EEPROM for Reference Designs based on the AR5212 will also, unless specified otherwise, apply to the Flash memory in AR5002AP Access Point Reference Designs based on the AR5312 or the AR2312.

The current release, ART V4.0, supports the following features:

- Supports AR5002 client adapters and AR5002 based APs. (Refer to "ART Operation" on page 2-6 and ["Using ART with an AR5002 AP" on](#page-19-3)  [page 2-8.](#page-19-3))
	- Switching between 5 GHz and 2.4 GHz OFDM modes (refer to "Toggle [Mode \(o\)" on page 2-21](#page-32-3)).
	- Continuous transmission tests (refer to "Continuous Transmit Options [\(c\)" on page 2-22](#page-33-1)).
- Receive tests (refer to ["Continuous RF Receive Options \(r\)" on page 2-26\)](#page-37-1).
- Link tests (refer to ["Link Test \(l\)" on page 2-27\)](#page-38-1).
- Throughput tests (refer to ["Throughput Menu \(T\)" on page 2-28\)](#page-39-1).
- EEPROM programming (refer to ["EEPROM Function \(p\)" on page 2-29](#page-40-1)).
- Manufacturing tests (refer to "Manufacturing Test & Calibration (m)" on [page 2-30](#page-41-2)).
- Logging (refer to ["Enable Logging \(g\)" on page 2-31](#page-42-2)).
- A utilities menu for register access and other miscellaneous utilities (refer to ["Utility Menu \(u\)" on page 2-31\)](#page-42-3).

This version of ART only supports AR5002 and AR5001+ adapters. Older versions of ART should be used for other adapters. [Table 1-1](#page-13-0) summarizes which adapters are supported by which versions of ART.

<span id="page-13-0"></span>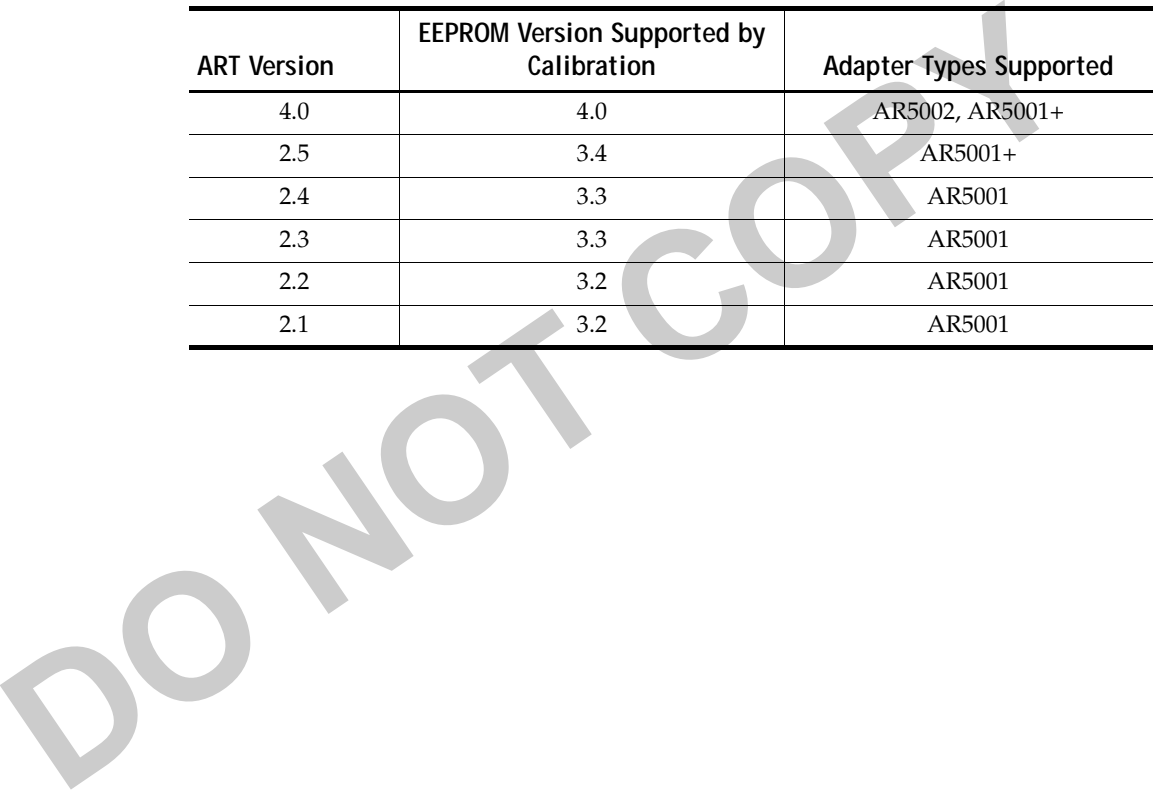

#### <span id="page-13-1"></span>*Table 1-1.* **Adapters and EEPROM Versions Supported by ART Calibration**

# **2**

# <span id="page-14-3"></span><span id="page-14-0"></span>**Atheros Radio Test Reference Guide**

The Atheros Radio Test (ART) utility provides tests that can be run to evaluate the performance and functionality of Atheros chipsets. Its purpose is to serve as both an evaluation tool and also a manufacturing test tool. This chapter describes how to install and run ART.

# <span id="page-14-2"></span>**Installation**

<span id="page-14-1"></span>The Atheros Radio Test (ART) utility provides tests that can be run to ever<br>the performance and functionality of Atheros chipsets. Its purpose is to<br>as both an evaluation tool and also a manufacturing test tool. This chapt **NOTE:** In versions 2.2 and later of ART, the low level driver changed to an Atheros Native Windows Driver (ANWI), therefore the installation procedure for ART has changed. Care should be taken to remove the older driver used by previous versions of ART, before installing the new driver.

Take the following steps to install ART:

- 1. Copy files from the art\bin release directory, to a directory on the system that will contain the AR5002 Atheros adapter. It is best to install ART before installing the adapter.
- 2. Copy, or refer to the art driver release directory, art\_driver\bin. There are two directories here, one containing the Windows 2000 driver and another containing the Windows XP driver. These directories contain the driver and batch files to install the driver for either operating systems.

If an installation of the old Windows 2000 ART driver (prior to version 2.2) is resident, please remove it first by running the batch file **art\_driver\bin\2000\uninst\_old\_drv.bat**.

This batch file will:

- Remove **windrvr.sys, wdusb.sys** and **dkkernel.sys** from the directory **\winnt\system32\drivers**
- Remove **DKar500x.inf** from**\winnt\inf**.

Prior to installing the new driver, any instances of the driver "Atheros AR5001 Diagnostics Kernel Driver" should be removed from the Windows Device manager.

In the driver for ART versions 2.2 and beyond run the batch file<br>
To install the driver Ybin \2000\inst\_new\_drv\_2000.bat for an installation on Win<br>
2000 or art\_driver\bin \xp\inst\_new\_drv\_xp.bat for an installation on<br>
Wi To install the driver for ART versions 2.2 and beyond run the batch file **art\_driver\bin\2000\inst\_new\_drv\_2000.bat** for an installation on Windows 2000 or **art\_driver\bin\xp\inst\_new\_drv\_xp.bat** for an installation on Windows XP respectively.

These batch files will:

- Copy **anwiwdm.sys** to the directory **C:\winnt\system32\drivers for Windows 2000, or to C:\windows\system32\drivers** for Windows XP.
- Copy **anwi.inf** to **\winnt\inf**.

**NOTE:** The batch files assumes that Windows 2000 is installed in **C:\winnt** and Windows XP is installed in **C:\windows**. If this is not where the OS is installed, change the batch file to copy to the **system32\drivers** and **inf OS**  directories.

A scan for new hardware changes within Windows should now install an instance of "Atheros AR5002 Anwi Diagnostics Kernel Driver", as shown in [Figure 2-1](#page-16-0)

| <b>Device Manager</b><br><b>Gotton</b> View                         | $L =  D $ |
|---------------------------------------------------------------------|-----------|
| <b>三島 LABBE</b>                                                     |           |
| <b>E Big Athenolf CK</b>                                            |           |
| 17 Athenos ARS001, Anne Diagnostic Kernel Driver                    |           |
| Conputer<br><b>Call Disk drives</b>                                 |           |
| Display adapters                                                    |           |
| - Floppy disk controllers                                           |           |
| Gill Ploppy dek driver                                              |           |
| THE ATAIATAFE controllers                                           |           |
| de Keyboards                                                        |           |
| This and other panting devices<br>Plonitons                         |           |
| <b>By Network</b> adapters                                          |           |
| V Other devices                                                     |           |
| Ports (COM & LPT)                                                   |           |
| F: Sound, video and game controllers                                |           |
| System devices                                                      |           |
| er Universal Serial Bus controllers                                 |           |
|                                                                     |           |
|                                                                     |           |
|                                                                     |           |
|                                                                     |           |
|                                                                     |           |
|                                                                     |           |
|                                                                     |           |
|                                                                     |           |
|                                                                     |           |
| Figure 2-1. Successful Installation of ANWI driver in Device Manage |           |
|                                                                     |           |
|                                                                     |           |
|                                                                     |           |
|                                                                     |           |
|                                                                     |           |
|                                                                     |           |
|                                                                     |           |
|                                                                     |           |
|                                                                     |           |
|                                                                     |           |
|                                                                     |           |
|                                                                     |           |
|                                                                     |           |
|                                                                     |           |
|                                                                     |           |
|                                                                     |           |

<span id="page-16-0"></span>*Figure 2-1.* **Successful Installation of ANWI driver in Device Manager**

**2** Chapter **PRELIMINARY** 

### <span id="page-17-2"></span><span id="page-17-0"></span>**ART Operation**

The current version of ART will only operate either within Windows 2000 or Windows XP environments and runs as a console mode application. ART tests will run with AR5001+ and AR5002 adapters including AR5002 APs. Client adapters should be part of the system running ART. To run with an AP, commands are sent from a Windows host machine over Ethernet to the AP.

To start the ART utility for client cards, enter ART at the command prompt of the system containing the client adapter. [Figure 2-2](#page-17-1) shows the initial ART startup menu.

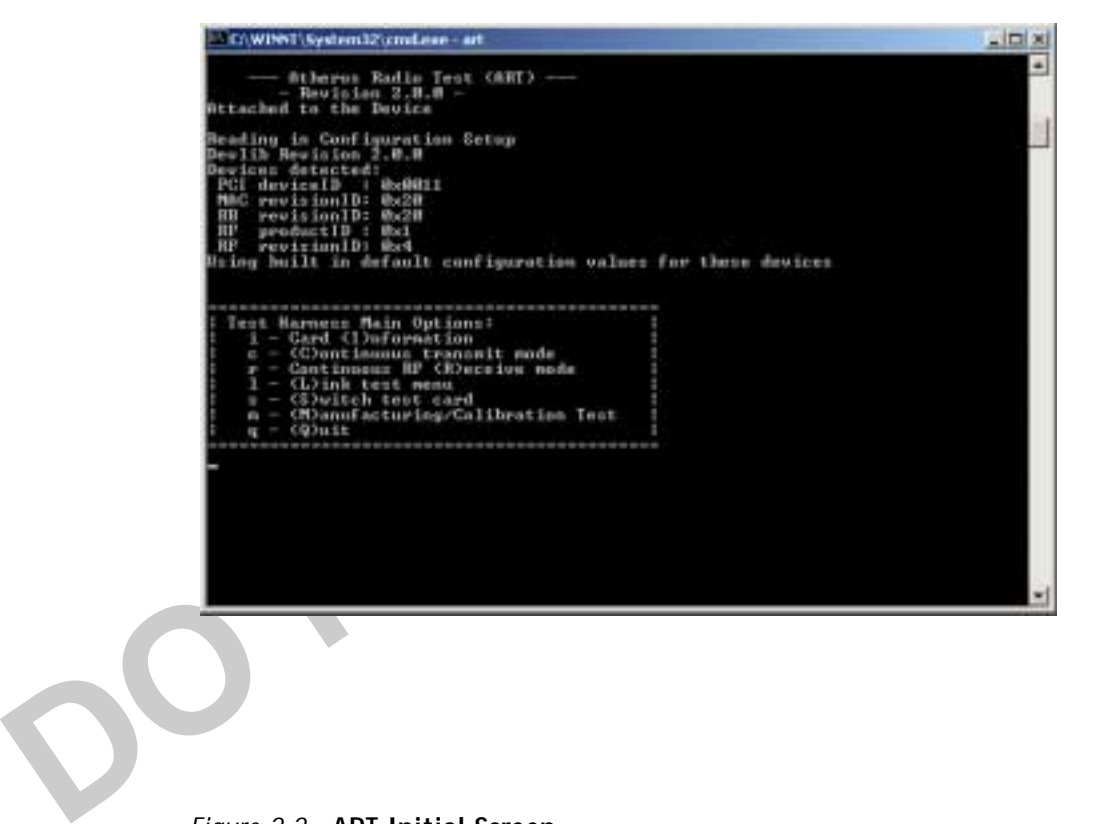

<span id="page-17-1"></span>*Figure 2-2.* **ART Initial Screen**

See ["Using ART with an AR5002 AP" on page 2-8](#page-19-0) for details on how to run on an AP. On startup (or whenever a Reference Design card is replaced), ART accesses the adapter or AP and reads device version, base address, interrupt and MAC address information. It also performs a simple interrupt and register test on the devices. The main menu is displayed if all this is successful. Failure to display the main menu could indicate an incorrect installation of the software or hardware or it could be due to a faulty adapter. Verify software and adapter installation to rule out installation problems.

**NOTE:** ART checks to see whether the adapter has already been calibrated. If so, it will automatically load the EEPROM settings on startup.

#### <span id="page-18-0"></span>**ART Command Line Options**

**Command Line Options**<br>
The current version of ART supports four optional command line argum<br>
(as well as the command line test arguments described in "ART Extensis<br>
For Command Line Testing" on page 3-1): a remote comman The current version of ART supports four optional command line arguments (as well as the command line test arguments described in ["ART Extensions](#page-44-4)  [For Command Line Testing" on page 3-1](#page-44-4)): a remote command line option, a card-identification command line option, EEPROM programming option, and an instance specification when dealing with multiple radios on one system.

**C:\art> art \remote=1.2.3.4 \id=1022 \prog \instance=1**

where 1.2.3.4 is the IP address of the remote stations, the ID identifies what .eep file should be loaded for this card, \prog will program locations 0 through 0xbe of the EEPROM and \instance specifies which on of multiple cards in one system should ART execute on.

See ["ART Remote Command Line Option" on page 2-11](#page-22-0) for more details on the \remote option.

See ["Running ART with Multiple Radios" on page 2-15](#page-26-1) for more details on the \instance option.

See ["Determining the .eep File to Use" on page 2-19](#page-30-0) for more details on the \id option.

### <span id="page-19-3"></span><span id="page-19-0"></span>**Using ART with an AR5002 AP**

This section describes using ART with an Atheros AR5002 AP.

#### <span id="page-19-1"></span>**ART Setup for AP**

For an AP, the ART utility executes on the host PC and it communicates with the ART client running on the AP. So it is necessary to install the ART utility and the low level drivers on the host PC. Refer to the Installation section on how to install the ART utility and the low level drivers. [Figure 2-3](#page-19-2) shows the setup required to run ART for an AP.

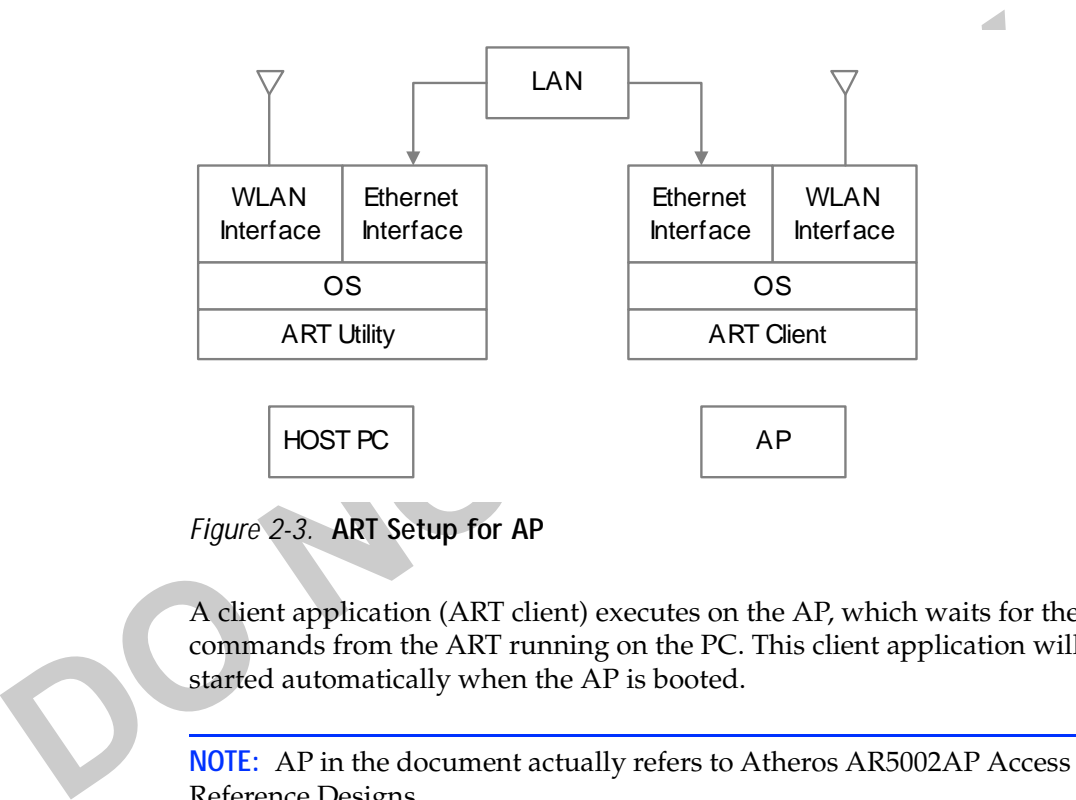

<span id="page-19-2"></span>*Figure 2-3.* **ART Setup for AP**

A client application (ART client) executes on the AP, which waits for the commands from the ART running on the PC. This client application will be started automatically when the AP is booted.

**NOTE:** AP in the document actually refers to Atheros AR5002AP Access Point Reference Designs.

#### <span id="page-20-0"></span>**Configuring the IP Address for the AP**

The ART client communicates with the ART running on the host PC using TCP/IP sockets. It is necessary to configure the IP address of the AP before using ART. The IP address is stored in the AP's flash memory. The OS kernel reads this IP address and configures its Ethernet interface during boot time. A default IP address (192.168.1.254) will be stored initially in the AP's flash memory. It may be necessary to change this default address, to the LANs network address.

To change this default IP address, follow these steps:

- 1. Create a network whose network address is 192.168.1.0 and connect the AP to that network.
- 2. In any PC connected to that network, open a DOS console window and type the following:

**C:\> telnet 192.168.1.254**

This will start a command shell on the AP and the command prompt (->) will appear on the console. If the new IP address is "a.b.c.d", type the following at the command prompt. (Change only the inet on Ethernet field. Hostname can refer to the IP address of the AP or an IP name associated with the IP address.)

```
Ar io that hetwork.<br>
2. In any PC connected to that network, open a DOS console window<br>
type the following:<br>
C_1 > telnet 192.168.1.254<br>
This will start a command shell on the AP and the command prompt (-><br>
appear on th
              ->bootChange
              '.' = clear field; '-' = go to previous field; \Delta D = quit
             boot device : tffs:0
             processor number : 0
             hostname : 
             filename : /fl/APIMG1
             inet on ethernet (e) : 192.168.1.20 a.b.c.d
             inet on backplane (b)
             host inet (h) :
             gateway inet(g) \qquad \qquad : \ \langle \textit{gateway address if required} \rangleuser (u) : 
             ftp password(pw)(blank = use rsh) :
             flags (f) : 0x0target name (tn) :
             startup script (s) \qquad \qquad : factory
             other (o) : ae 
             value = 0 = 0 \times 0->reboot
```
The AP will now reboot with the new IP address. This may hang the DOS console window. It takes around 15 seconds to reboot the AP. One should be able to communicate with the AP using this new IP address. If incorrect inputs are given, restore the factory default settings by using the external switch (press the switch for about 4 seconds) and configure the IP address again.

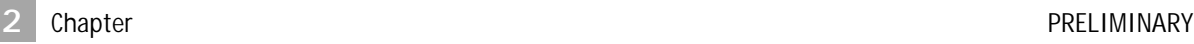

#### <span id="page-21-0"></span>**Configuring AP's WLAN and Ethernet MAC Addresses**

Sometimes it may be necessary to configure the WLAN or Ethernet MAC addresses, if it conflicts with the existing network interface addresses. Open a telnet connection to the AP and type the command **bdChange** at the shell prompt. Comments written inside curly braces, won't appear on the display.

```
experience in the decircus of the system (500000000)<br>
what mac address [00:03:7f:fe:00:13]: snew when mac address<br>
eneth mac address [00:03:7f:fe:00:13]: snew when mac address<br>
enerth mac address [fr:ff:ff:ff:ff:ff:ff:ff:f
               -> bdChange
               Update board data (enter to keep, ^D to finish):
               name [Atheros AR5002AP default]
               HW watchdog [n]
               memcap valid [n]
               cpufreq valid [y] {enter y to get the CPU frequency}
               cpufreq [80000000] {
               sysfreq valid [y] {enter y to get the system bus frequency}
               sysfreq [80000000] 
               wlan mac address [00:03:7f:fe:00:12]: <new wlan mac address>
               enet0 mac address [00:03:7f:fe:00:13]: <new enet0 mac address>
               enet1 mac address [ff:ff:ff:ff:ff:ff]:
               major [1]:
               minor [0]:
               pciid [0011]:
               wlan enabled [y]:
               enet0 enabled [y]:
               enet1 enabled [n]:
               external serial clock enabled [n]: {internal serial clock always}
               uart0 (console) enabled [y]: {high-speed UART which supports DMA}
               sysled enabled [y]
               sysled gpio [7] {System LED is connected to GPIO 7}
               factory reset enabled [y]
               factory reset gpio [6]
               name: Atheros AR5002AP default
               magic: 35333131
               rev: 1
               major: 1
               minor: 0
               pciid: 0011
               wlan: yes 00:03:7f:fe:00:12 {new wlan address should appear here}
               enet0: yes 00:03:7f:fe:00:13 {new enet0 address should appear here}
               enet1: no ff:ff:ff:ff:ff:ff
               uart0: yes
               uart1: no
               sysled: yes, gpio 7
               factory: yes, gpio 6
               serclk: internal
               cpufreq: calculated 80000000 Hz
               sysfreq: calculated 80000000 Hz
               memcap: disabled
               watchdg: disabled
               done. Reboot to activate
               value = 0 = 0 \times 0->reboot
```
#### <span id="page-22-0"></span>**ART Remote Command Line Option**

The remote command line option is used to instruct the host PC ART, to send the commands to the ART client running on the remote AP. It is always necessary to use this command line option for an AP.

To start the ART utility for the AP, type the following at the DOS command prompt:

**C:\> art \remote=a.b.c.d**

where: a.b.c.d is the AP's IP address.

#### <span id="page-22-1"></span>**Example Run**

Follow these steps to setup ART for an AP:

- **EXERCT:**<br> **DOPENDE EXERCT:**<br> **DOPENDE EXERCT:**<br> **DOPENDE EXERCT:**<br> **DOPENDE EXERCT:**<br> **DOPENDE EXERCT:**<br> **DOPENDE EXERCT:**<br> **DOPENDE EXERCT:**<br> **DOPENDE EXERCT:**<br> **DOPENDE EXERCT:**<br> **DOPENDE EXERCT:**<br> **DOPENDE EXERCT:**<br> **D** 1. Configure the AP's IP address, WLAN MAC address and Ethernet MAC address.
	- 2. Connect the AP to the configured LAN network.
	- 3. Reboot the AP.
	- 4. Ping the AP to ensure that is up and running.
	- 5. In any PC connected to the same network:
		- a. Open a telnet connection to the AP on a DOS console window (A). The shell prompt (->) should appear on the DOS window.
		- b. Open another DOS console window (B) and start the ART utility.

The example shown below is for an AP with IP Address 10.10.12.34:

**C:\>art \remote=10.10.12.34**.

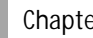

[Figure 2-4](#page-23-0) shows the DOS console window that will appear when the PC Host ART utility is started. The error and debug messages printed by the ART client will appear on the telnet DOS window. [Figure 2-5](#page-23-1) shows the telnet DOS window that will appear, when the ART utility is started on the host.

| Bouinian 4.8 INILD 83<br>- Customer Version (ANUI BUILD)-<br><b>Attached to the Device</b><br>Beading in Configuration Setup<br>Leading values from mmp file ar5802ap_ap30ag.cop<br>Meading im Cal Esction from arGMMZap_ap3Mag.ong<br>背部50024 ap30<br><b><i>M. Brown and the company's service and the company's service and the company's service and the company's service and the company's service and the company's service and the company's service and the company's service and</i></b><br>Devlik Nevision 4.0 BUILD 83<br>Bevicez detected!<br>PCI deviceID : BoaR14<br>Sub systemID : Road32<br>MAC revision D: Bw52<br>BB reuisionIB: Bx42<br>開節<br>RF productID : Rull<br>revisionIB: Rx3<br>Using defamits from //depot/bringup/ar5b/config/freedox2_derby.cfg#12<br>Base Addr: Mx1N5MMMMMM Interrupt: 37<br>Virelass MAC ADDR: Hx8003 7PBE F5A7<br>Operating in 11a at channel 5.540GHz<br>Test Harness Main Options:<br>$u = \frac{1}{2}$ aggin M $(a)$ de<br>e - Isnore (E)EPROM Calibration<br>a - CC)antimuous transnit mode<br>- Continuous NF (R)eceive node<br>ı<br>- (L)ink test mess<br>t - (T)hroughput test news<br>p - EE(P)ROM function<br>$x = 0.5$ )witch test card<br>n - (M)anufacturing/Calibration Test<br>- Enable lo(g)uing<br>×<br>u - (S)tility Menu<br>$=$ $0.91$<br>٠<br>Figure 2-4. Initial ART Screen on Host PC<br>CAMPNT System32\cmd.exe - tehet 10.10.12.157 | I:\fcain\tm=t\art}art \renote=10.10.12.197           |
|----------------------------------------------------------------------------------------------------|------------------------------------------------------|
|                                                                                                    | - Stheres Radio Test (SRT) -                         |
|                                                                                                    |                                                      |
|                                                                                                    |                                                      |
|                                                                                                    |                                                      |
|                                                                                                    |                                                      |
|                                                                                                    |                                                      |
|                                                                                                    |                                                      |
|                                                                                                    |                                                      |
|                                                                                                    |                                                      |
|                                                                                                    |                                                      |
|                                                                                                    |                                                      |
|                                                                                                    |                                                      |
|                                                                                                    |                                                      |
|                                                                                                    | $= 101 \times$                                       |
| ) Socket connection to master established. Waiting for commands                                                                                                    |                                                      |
|                                                                                                    | Connection established with 10.18.12.186 : Fort 1465 |

*Figure 2-4.* **Initial ART Screen on Host PC**

<span id="page-23-0"></span>

|                                                                                                    |                             |                                                                                                    | > Socket connection to maxter established. Naiting for commands<br>Genesties established with 10.10.12.106 : Fort 1465 |  |
|----------------------------------------------------------------------------------------------------|-----------------------------|----------------------------------------------------------------------------------------------------|----------------------------------------------------------------------------------------------------|--|
| ninoeUer = 0 namjorUer=4<br>ISR connected for external interrupt vector 34<br>Allocated iB4BS76 Monory at aBSf4268<br>Hegistne Address: 100NNOMA<br>Devlik Revision 4.0 BUILD #1 | $=$ Revision 4.0 BOILD 83 - | - Rtheros: ART Client (multi-device wersion) -                                                                                                    | the fact that the control of the sea and the statement of the the fact that the control of the con-                    |  |
|                                                                                                    |                             | 自民5億収2g pp3億<br>and as the state of the test of the contract state of the state of the contract state for the contract state in the contract state of the contract of the contract of the contract of the con- |                                                                                                    |  |
| Beuicas detacted:<br>PCI device1D<br>MIC revision D : 0x52<br>RF productID : 0x3                                                                                                 |                             | GxaH14 Sub ryntem D   HxaH32<br>  0x52   HH revirion D   0x62<br><b>RP revision19 : Bx3</b>                                                                                                    |                                                                                                    |  |
| Ire soont created<br>nimorUcr = 0 manjorUcr=1<br>ISB connected for external interrupt wester 37<br>Allocated 1048576 Menory at a040e630                                          |                             |                                                                                                    |                                                                                                    |  |

<span id="page-23-1"></span>*Figure 2-5.* **ART Client Messages on Startup**

#### <span id="page-24-0"></span>**Updating New ART Client Executable Image**

Whenever you update the ART client executable, it is necessary to update the executable image in the AP's flash memory. This can be done in two ways:

- Using flash.bin binary image
- Using APIMG1 executable image

#### <span id="page-24-1"></span>*Using flash.bin Binary Image*

The binary file flash.bin contains a snapshot of the entire 4 MB flash memory present in the AP. This image can be programmed into the flash memory device using the flash programmer. The programmed flash memory device can then be mounted on the AP. This method should be used when the flash memory device is programmed for the first time.

<span id="page-24-2"></span>*Using APIMG1 Executable Image*

present in the AP. This mage can be programmed flash memory device using the flash morganment. The programmed flash memory device can then be mounted on the AP. This method should be used when the memory device is programm APIMG1 is a binary file which contains the ART client image in the ELF executable format. This method can be used when the flash memory is already programmed and the new ART client image has to be updated in the flash memory.

This method uses the ftp protocol to download the image. Use any desired ftp server software. In any PC connected to the same network as the AP, perform the following steps:

1. Start the ftp server in the PC.

2. Open a telnet connection to the AP on a DOS console window (A). The shell prompt (->) should appear on the DOS window.

3. Type the following at the shell prompt:

```
->ftpdownload 
hostname: <PC's IP address>
Username: anonymous
Password: guest
Remote File: APIMG1 <or path to the directory where the file APIMG1 is 
stored>
Local File: APIMG1
```
This will download the new APIMG1 image from the PC to the AP's flash memory. Downloading the new image will overwrite the previous image from the AP flash memory. Wait until the download completes before rebooting the AP. Sometimes the ftpdownload process fails with "remote read error" or "local write error". Repeat the above step until the download succeeds. Reboot the AP to load the new ART client image from the flash.

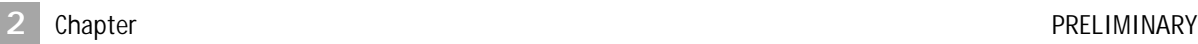

#### <span id="page-25-0"></span>**Updating Bootrom**

New bootrom can be updated from the vxworks command shell. To do this first download the bootrom image (bootrom.bin) from the PC to the AP using ftp download. Type the following at the vxworks shell prompt:

```
-> bootrom "bootrom.bin"
Bootrom overwriteen with file bootrom.bin
```
->reboot

#### <span id="page-25-1"></span>**Testing Ethernet Interface(s)**

ART client running on the AP and the ART utility running on the host communicates by using TCP/IP sockets through the Ethernet 0 interface. Successful communication between the two indicates the Ethernet 0 interface is working fine.

ART client running on the AP and the ART utility running on the host<br>communicates by using TCP/IP sockets through the Ethernet 0 interface<br>Successful communication between the two indicates the Ethernet 0 interface<br>is work For boards having two Ethernet interfaces, it is necessary to test the second Ethernet interface. Though there are two Ethernet interfaces, the ART client currently doesn't support using both Ethernet interfaces at the same time. It is necessary to enable and assign a unique MAC address to the second interface before it can be used. Refer to section "Configuring AP's WLAN and Ethernet [MAC Addresses" on page 2-10](#page-21-0) on how to enable and assign a MAC address to the Ethernet interface.

To test the Ethernet interface(s) in the AP, follow these steps:

- 1. Connect the Ethernet cable to the first Ethernet interface.
- 2. Ping the AP using its assigned IP address. Ping should be able to receive a reply from the AP. Successful ping replies indicates the first Ethernet interface is working fine.
- 3. For boards having two Ethernet interfaces:
	- a. Remove the Ethernet cable from the first interface and insert it in the second interface.
	- b. Ping the AP using its assigned IP address. Ping should be able to receive a reply from the AP. Successful ping replies indicates the second Ethernet interface is working fine.

#### <span id="page-26-0"></span>**Creating Flash Image**

The flashCopy command can be used to take a snapshot of the entire flash memory content as a binary file in the host PC. This binary file can be used to program the other flash memory devices before they are mounted on the board. This command uses the FTP protocol to download the flash image. It is necessary to run the ftp server in the host PC. This command takes the flash memory size (in kilobytes) as its argument. To copy the 4MB flash image as flash.bin in the host PC, do the following at the vxworks command prompt.

```
->flashCopy 4096
hostname:10.10.12.34
Username:<valid user name>
Password:
Remote File:flash.bin
######################################
#######################################
.
```
done

#### <span id="page-26-1"></span>**Running ART with Multiple Radios**

**EXECTE 18781.** bin **COPY**<br> **EXECT TO ALT AND INTEGE TO THE CONDUCT CONDUCT CONDUCT (THE ATHENDIGERAL AND TO THE ANDENDIGERATION TO THE ANDEND SOLUTE AND SOLUTE AND HOTEL AND HOTEL TO THE THAT AND HOTEL TO THE THAT AND HOT** The Atheros AR5002 AP-2X access point contains two radios, one supporting 802.11a and the other supporting  $802.11b/g$ . The dual-slot development platforms (PB22 and PB32) also provide the ability to support two Atheros radio adapters. ART provides the ability to communicate with one or other of these radios by using the \instance command line option. The first radio is always instance=1 (which is the ART default), while the second radio is instance=2. In order to run the two radios simultaneously, two sessions of ART should be run, one with the command line option \instance=1 and the other with the command line option \instance=2.

When running with the AR5002AP-2X access point, if no instance is specified on the command line, ART will run in a special mode. It will automatically switch radios between instance 1 and instance 2 when changing mode. For example it will communicate with radio 1 when 11a mode is selected and will communicate with radio 2 when 11g, or 11b is selected. Note however that in order to run both radios simultaneously, \instance=1 and instance=2 must be specified on the command line. When running on the AR5002 AP, it is the user's responsibility to ensure that only 11a mode is used for instance 1 and 11g or 11b mode is used with instance 2.

## <span id="page-27-0"></span>**External Configuration Files**

There are four external text files that can be used with ART to control its operation: artsetup.txt, calsetup.txt, ar5002\*.eep files, and calTrgtPwr files. Artsetup.txt allows you to specify the initial operation environment, for example which channel transmission or reception should start on, whether or not to enable Atheros Turbo  $\text{Mode}^{\text{m}}$  and whether to load the calibration information from the EEPROM. The ar5002\*.eep files contain adapter specific information, one for each of the supported AR5002 adapters, detailing the optimal configuration settings for the cards operation and calibration. The calsetup.txt and calTrgtPwr files contain adapter specific and generic information used during adapter calibration. The calTrgtPwr, calsetup.txt and one section of the ar5002\*.eep files are described in the *AR5001/AR5002 Sample Manufacturing Test Flow* document. The other section of the ar5002\*.eep files and artsetup.txt file are described here.

#### <span id="page-27-1"></span>**Environment Configuration File: artsetup.txt**

The **artsetup.txt** file allows you to control the following options:

```
ar5002*.eep files and artsetup.txt file are described here.<br>
DOCE THE ARE ALCE ARE ALCE ARE ALCE ARE ALCE ARE ALCE ARE ALCE ARE ALCE ARE ALCE ARE SCHAPED 5 CHANNEL MHZ = 5260 The initial Solid schemel in MHz 2.4CHANNEL
               #initial configuration options
               5_CHANNEL_MHZ = 5260 #The initial 5GHz channel in MHz
               2_4_CHANNEL_MHZ = 2412 #The initial 2.4GHz channel in MHz
               #ALL_2G_CHANNELS = 1 
               #eeprom configuration
               EEPROM_LOAD_OVERRIDE = 0 #set to 1 override loading of eeprom 
                                                    calibration info
              TURBO = 0 #set to 1 to enable turbo mode
              MODE = 0#register configuration files, comment out line touse defaults
               #LOG_FILE = artout.log 
              LOGGING = 0
              LOADEAR = 1RATE_MASK = 0X7fff
               #BLANK_EEP_ID = 0x1031 #which subsytem ID to use for lookup if blank eeprom
              DUT_CARD_SSID = 0x1031 
                                subsystemID filename
              CFG_TABLE = 0x1025 ar5001x2_cb21g.eepCFG_TABLE = 0x2025CFG_TABLE = 0x1026 ar5001x2_cb22ag.eepCFG_TABLE = 0x2026 ar5001x2_mb22ag.eepCFG_TABLE = 0x1027 ar5001x2_cb22g.eepCFG_TABLE = 0x2027 ar5001x2_mb22g.eepCFG_TABLE = 0x1028 ar5001a2_cb21.eepCFG_TABLE = 0x2028 ar5001a2_mb23.eepCFG_TABLE = 0x1031 ar5002x_cb32ag.eepCFG_TABLE = 0x2031 ar5002x_mb32ag.eepCFG_TABLE = 0x1030 ar5002g_cb31g.eepCFG_TABLE = 0x2030 ar5002g_mb31g.eep\begin{array}{lll} \texttt{CFG\_TABLE} & = & 0 \texttt{xA032} & \texttt{ar5002ap\_ap30ag.eep} \\ \texttt{CFG\_TABLE} & = & 0 \texttt{xA033} & \texttt{ar5002ap\_ap31g.eep} \end{array}CFG_TABLE = 0xA033
```
The channel, turbo, logging and mode settings take effect at the initial execution of ART. If any of these are changed within the application, then the new value will take effect for the remainder of the ART session.

The RATE\_MASK setting controls which rates will send packets when ART runs a link test. One bit is used per rate. [Table 2-1](#page-28-0) shows the rate mask mapping for the various modes. As many rates as required can be combined. If non-applicable masks are set, they are ignored for the modes which do not use them.

<span id="page-28-0"></span>

| Mask   | Rate Encoding by Mode |                |                |          |
|--------|-----------------------|----------------|----------------|----------|
|        | 802.11a               | 802.11b        | 802.11g        | OFDM@2.4 |
| 0x01   | 6 Mbps                | 1 Mbps Long    | 6 Mbps         | 6 Mbps   |
| 0x02   | 9 Mbps                | N/A            | 9 Mbps         | 9 Mbps   |
| 0x04   | 12 Mbps               | 2 Mbps Long    | 12 Mbps        | 12 Mbps  |
| 0x08   | 18 Mbps               | 2 Mbps Short   | 18 Mbps        | 18 Mbps  |
| 0x10   | 24 Mbps               | 5.5 Mbps Long  | 24 Mbps        | 24 Mbps  |
| 0x20   | 36 Mbps               | 5.5 Mbps Short | 36 Mbps        | 36 Mbps  |
| 0x40   | 48 Mbps               | 11 Mbps Long   | 48 Mbps        | 48 Mbps  |
| 0x80   | 54 Mbps               | 11 Mbps Short  | 54 Mbps        | 54 Mbps  |
| 0x100  | N/A                   | N/A            | 1 Mbps Long    | N/A      |
| 0x200  | N/A                   | N/A            | 2 Mbps Long    | N/A      |
| 0x400  | N/A                   | N/A            | 2 Mbps Short   | N/A      |
| 0x800  | N/A                   | N/A            | 5.5 Mbps Long  | N/A      |
| 0x1000 | N/A                   | N/A            | 5.5 Mbps Short | N/A      |
| 0x2000 | N/A                   | N/A            | 11 Mbps Long   | N/A      |
| 0x4000 | N/A                   | N/A            | 11 Mbps Short  | N/A      |

*Table 2-1.* **RATE\_MASK Encoding Per Rate**

If an adapter has been calibrated with power tables then ART will automatically load and run with the EEPROM information. Set the flag EEPROM\_LOAD\_OVERRIDE to cancel this automatic load of EEPROM.

If the LOAD\_EAR flag is set then ART will load the EEPROM Added Registers (EAR) section from the EEPROM. When running in this mode, ART will load an older set of configuration values, then apply the EAR registers to create an up to date configuration. When LOAD\_EAR is not set, then the latest set of configuration parameters is loaded. Whether loading EAR of not, the resulting configuration should be the same. The intention of LOAD\_EAR is to test out the EAR. Refer to the *AR5001/AR5002 16K EEPROM Configuration Guide* for a detailed description of the EAR.

The EEPROM contains the adapter specific settings needed for the adapter to perform at its optimal performance. Prior to programming the EEPROM, these settings are read from the adapter specific eep file. The CFG\_TABLE setting is used to associated an adapter's subsystem ID with the appropriate eep file. Having the subsystem ID verses eep lookup table in artsetup.txt means that any adapter subsystem ID can be associated with the correct configuration settings that should be loaded in the absence of an EEPROM load. If the EEP files are resident in a different directory to the current, then the option EEP\_FILE\_DIR can be used to specify an alternative.

En that this file is only used during manufacturing, it is NOT used in conjunt<br>with the LOAD\_EAR flag. If the LOAD\_EAR flag is set and no EAR sec<br>exists in EEPROM, then EAR will NOT be loaded. New to release 4.4, an additional, optional column has been added to the CFG\_TABLE. The third column is used to specify the EAR file that should be loaded into the EEPROM during the manufacturing of that adapter type. If no EAR file is specified, then no EAR section will be written to EEPROM. Note that this file is only used during manufacturing, it is NOT used in conjunction with the LOAD\_EAR flag. If the LOAD\_EAR flag is set and no EAR section exists in EEPROM, then EAR will NOT be loaded.

#### <span id="page-30-0"></span>*Determining the .eep File to Use*

On startup, ART will read the subsystemID from the EEPROM, then look for a match to this ID within the CFG\_TABLE entries in artsetup.txt. If a match is found then the corresponding .eep file will be parsed and applied to the adapter. If a subsystem ID was read from the EEPROM but no match is found in the CFG\_TABLE entries, ART will exit in error. If the EEPROM is blank, then ART requires that BLANK\_EEP\_ID specify the subsystem ID that should be used as the lookup for the CFG\_TABLE entries. [Table 2-2](#page-30-2) lists the .eep files together with reference boards they apply to.

| <b>EEP Filename</b> | Subsystem ID | <b>Reference Board Description</b>                                                                                                    |
|---------------------|--------------|----------------------------------------------------------------------------------------------------|
| ar5001x2_cb22ag.eep | 1026         | AR5001X+ 802.11a/b/g CardBus Reference Design                                                                                                    |
| ar5001x2_cb22g.eep  | 1027         | AR5001X+802.11b/g CardBus Basic Reference Design (11a<br>front end depopulated)                                                                    |
| ar5001x2_cb21g.eep  | 1025         | AR5001X+802.11b/g CardBus Revised Reference design                                                                                                 |
| ar5001x2_mb22ag.eep | 2026         | AR5001X+ 802.11a/b/g Mini PCI Reference Design                                                                                                    |
| ar5001x2_mb22g.eep  | 2027         | AR5001X+802.11b/g Mini PCI Basic Reference Design (11a<br>front end depopulated)                                                                   |
| ar5001x2_mb21g.eep  | 2025         | AR5001X+802.11b/g Mini PCI Revised Reference design                                                                                                |
| ar5001a2_mb23.eep   | 2028         | AR5001A+ 802.11a High Power Mini PCI Reference Design                                                                                              |
| ar5001a2_cb21.eep   | 1028         | AR5001A+ 802.11a CardBus Reference Design                                                                                                    |
| ar5002x_cb32ag.eep  | 1031         | AR5002X 802.11a/b/g CardBus Reference Design                                                                                                    |
| ar5002g_cb31g.eep   | 1030         | AR5002G 802.11b/g CardBus Reference Design                                                                                                    |
| ar5002x_mb32ag.eep  | 2031         | AR5002X 802.11a/b/g Mini PCI Reference Design                                                                                                    |
| ar5002g_mb31g.eep   | 2030         | AR5002G 802.11b/g Mini PCI Reference Design                                                                                                    |
| ar5002ap_ap30ag.eep | a032         | AR5002AP 802.11a/b/g AP with Ethernet Router                                                                                                    |
| ar5002ap_ap31g.eep  | a033         | AR5002AP 802.11b/g AP with Ethernet Router                                                                                                    |
|                     |              | The command line option \ID overrides the above mechanism. Whatever<br>subsystem ID is given on the command line will be used as the lookup to the |

<span id="page-30-2"></span>*Table 2-2.* **EEP Filenames for Atheros Reference Designs**

The command line option \ID overrides the above mechanism. Whatever subsystem ID is given on the command line will be used as the lookup to the CFG\_TABLE entries.

#### <span id="page-30-1"></span>*Specifying DUT Adapter Type to Golden Station*

During manufacturing testing, the golden station needs to know what .eep file is being used by the DUT station. This is needed so that the golden station can open the correct target power file such that the manufacturing tests will stay in sync between the golden and the DUT stations. Use the DUT\_CARD\_SSID option on the golden machine to specify the subsystem ID that will be used to lookup the correct EEP file for the DUT.

#### <span id="page-31-0"></span>**Environment Configuration File: ar5002.eep**

The ar5002.eep (and ar5001+) files contain 2 sections: an @cal\_section, which contains information used by calibration, and an @config\_section, which contains information for operation and calibration. This section describes the @config\_section of the ar5002\*.eep files. The other section of the these files is described in the *AR5001/AR5002 Sample Manufacturing Test Flow* document.

The @config\_section of the files specifies the values of the registers that should be applied to a specific adapter for it to work at its optimal performance. For example the antenna control switch table, the ob, db or xpd\_gain values that should be applied for that adapter. The registers specified in these files are the same register values that will be written to the EEPROM during calibration. The values will read from the eep files in the absence of an EEPROM load.

Two subsections can be present in this section of the file as shown below:

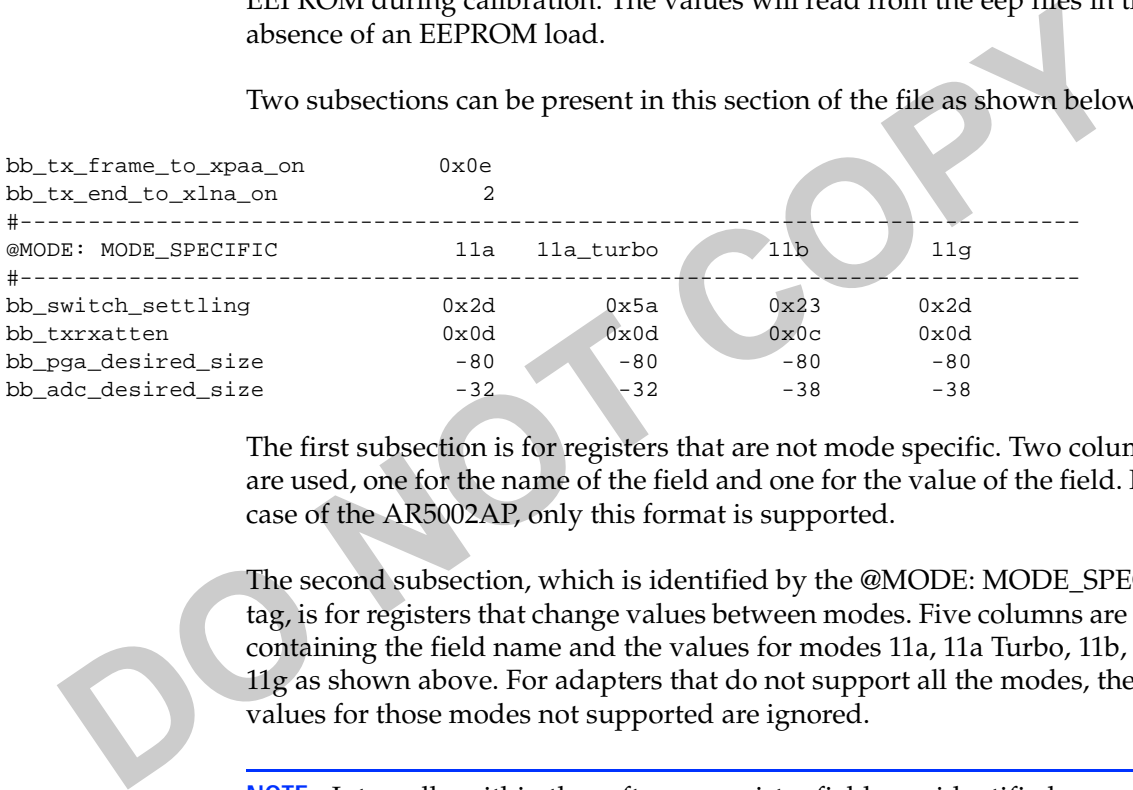

The first subsection is for registers that are not mode specific. Two columns are used, one for the name of the field and one for the value of the field. In the case of the AR5002AP, only this format is supported.

The second subsection, which is identified by the @MODE: MODE\_SPECFIC tag, is for registers that change values between modes. Five columns are used, containing the field name and the values for modes 11a, 11a Turbo, 11b, and 11g as shown above. For adapters that do not support all the modes, the values for those modes not supported are ignored.

**NOTE:** Internally within the software, register fields are identified as mode specific or mode independent. It is important that mode specific register fields appear in the mode specific section of the EEP file and mode independent registers appear in the mode independent. It is recommended that users keep the register fields in the sections identified in the EEP files provided by Atheros.

For a description of the register fields, refer to the *AR5001/AR5002 Sample Manufacturing Test Flow* document.

## <span id="page-32-0"></span>**ART Commands**

Once **art.exe** is executed, a menu with test options will appear. To run a test, press the character key that is assigned to the test option. For example, press **c** to run the continuous transmit test.

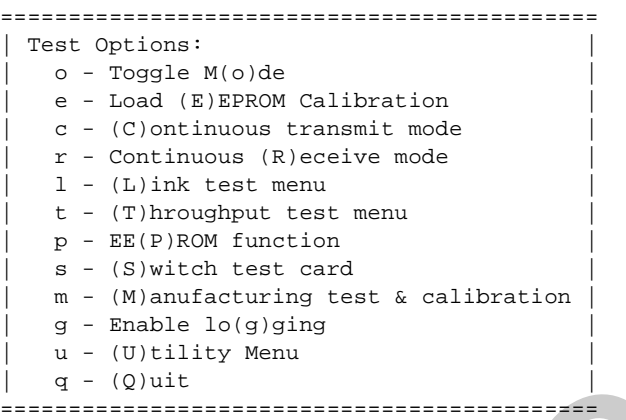

#### <span id="page-32-3"></span><span id="page-32-1"></span>**Toggle Mode (o)**

This switches mode of operation between 5 GHz OFDM and 2.4 GHz OFDM. Once the mode is selected, transmission will occur in that mode for the remainder of the ART session, or until changed. The initial mode of operation can be controlled by the mode option in **ARTSETUP.TXT**.

#### <span id="page-32-2"></span>**Load EEPROM Calibration (e)**

**P** Exception Municipality start and the EEPROM of the ART session. When the interpretation<br> **DOPE MODE (0)**<br>
This switches mode of operation between 5 GHz OFDM and 2.4 GHz O<br>  $\rightarrow$  COPUM and 2.4 GHz O<br>
This switches mode o This menu toggles between loading from EEPROM and ignoring EEPROM values. Load from EEPROM will cause the data from the EEPROM to be loaded into the appropriate registers. In this mode the EEPROM data will overwrite the register values applied by the register configuration file it will also overwrite parameter changes (that is, PCDAC or Power) made during the ART session. When in the ignore EEPROM mode then the register file values will be apply.

> **NOTE:** The text on this menu applies to what action would occur if the menu were selected. For example when the menu states Load EEPROM, then currently the EEPROM values are not loaded. When the menu states Ignore EEPROM, then the EEPROM values are currently loaded.

#### <span id="page-33-1"></span><span id="page-33-0"></span>**Continuous Transmit Options (c)**

Continuous transmit options allow you to dynamically change the channel frequency, data rate as well as a number of radio characteristics. It also allows switching between single-carrier mode and 99, 100 percent or dynamic (FRAME), duty cycle data mode (with different data patterns such as RANDOM and PN9).

Choice of antenna and Atheros Turbo Mode<sup>™</sup>, which now toggles between turbo mode, normal speed and half rate, can also be selected. In half rate mode, the subcarrier bandwidth is cut in half, resulting in half the occupied bandwidth and data rates. The half rate mode is introduced to accommodate the 10 MHz bandwidth requirement in lower Japan band 4.9–5.15 GHz.

Toggle scramble mode provides the ability to turn off data scrambling. This is needed when estimating carrier suppression in CCK mode.

ART version 2.3 and beyond adds the ability to toggle dynamic optimization. When dynamic optimization is enabled, ART constantly looks to make chip set adjustments to provide optimum transmit performance. See ["Dynamic](#page-36-0)  [Optimization" on page 2-25](#page-36-0) for a detailed explanation of the dynamic optimization process.

Press ESC to return to the main Test Options menu when finished.

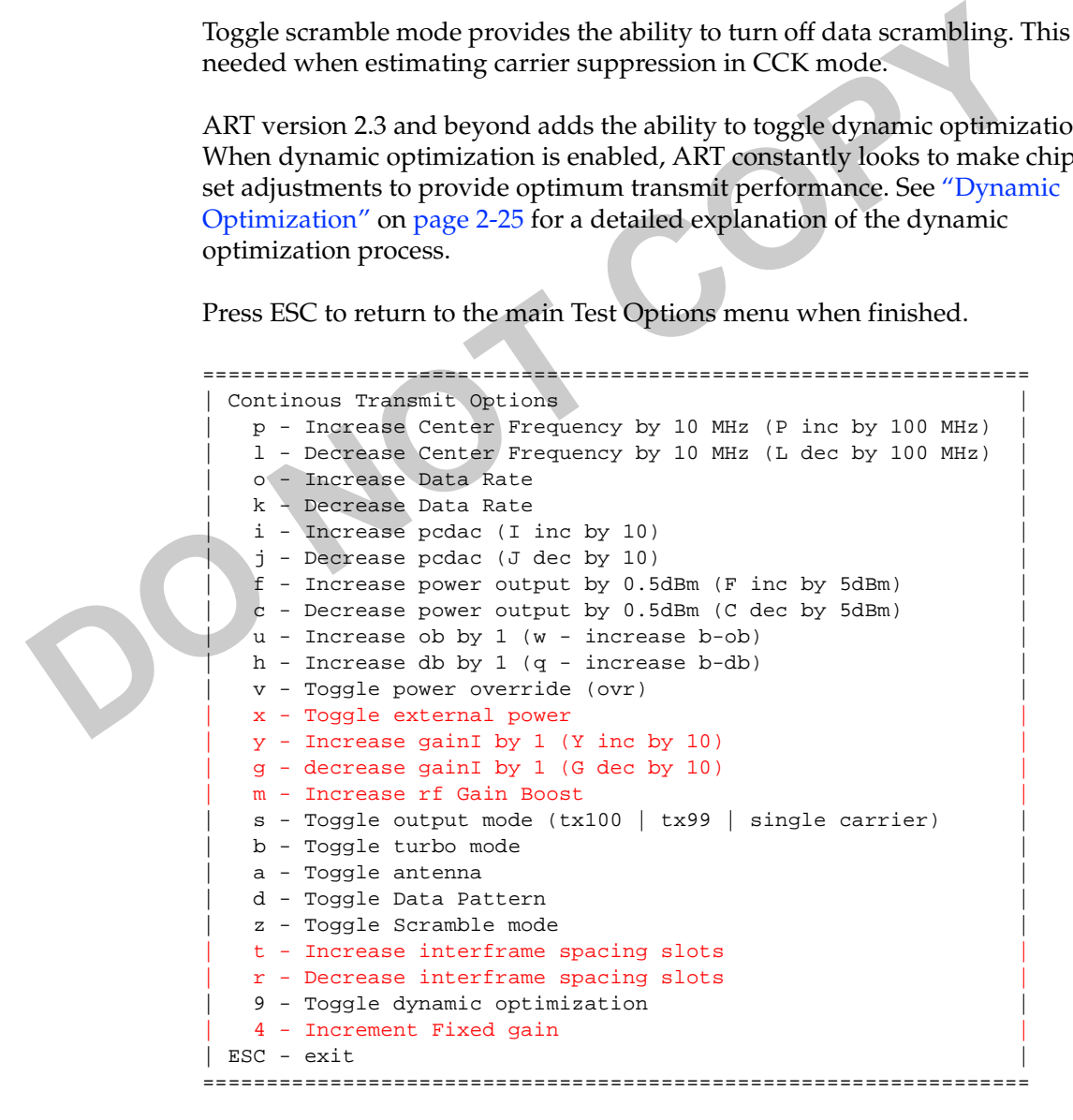

Menu items in red are not always available and depend on the state of power override. If power override is off, then the ability to toggle external power is available, but not the ability to adjust gainI. If power override is on then the ability to change gainI is available but not external power control. The ability to increment the fixed gain is only available when dynamic optimization is inactive. Interframe spacing control is only available when in FRAME mode and enables the user to control the output duty cycle.

In addition to allowing the user to control the duty cycle, FRAME mode also differs from TX99 in that the packet size has been varied so that each of the rates all have the same transmit time per packet, that is, slow rates send a smaller packet than the faster rates.

#### <span id="page-34-0"></span>*Power Control*

For Control<br>To obtain accurate power control within 0.5 dBm, ensure that the EEPR<br>calibration information has been loaded from the main menu, then use<br>and 'f' options from this menu. Once selected, the power value shown b<br> To obtain accurate power control within 0.5 dBm, ensure that the EEPROM calibration information has been loaded from the main menu, then use the 'c' and 'f' options from this menu. Once selected, the power value shown by the software, should be the measurable power, output by the AR5111. To gain accurate power output it is important that the EEPROM calibration information be loaded. The calibration calculates which PCDAC values will produce the desired power level, then loads these values into the 64-entry power table in the device, where each entry is a step of 0.5 dBm. The software then points to the appropriate entry in this table to set the power. Note that the maximum power output will be limited by the capabilities of the adapter.

Alternatively to manually control the power output [Figure 2-6](#page-35-0) and [Figure 2-7](#page-36-1) shows how the other RF parameters can be changed to affect the output power for the AR5111 and AR5112 respectively.

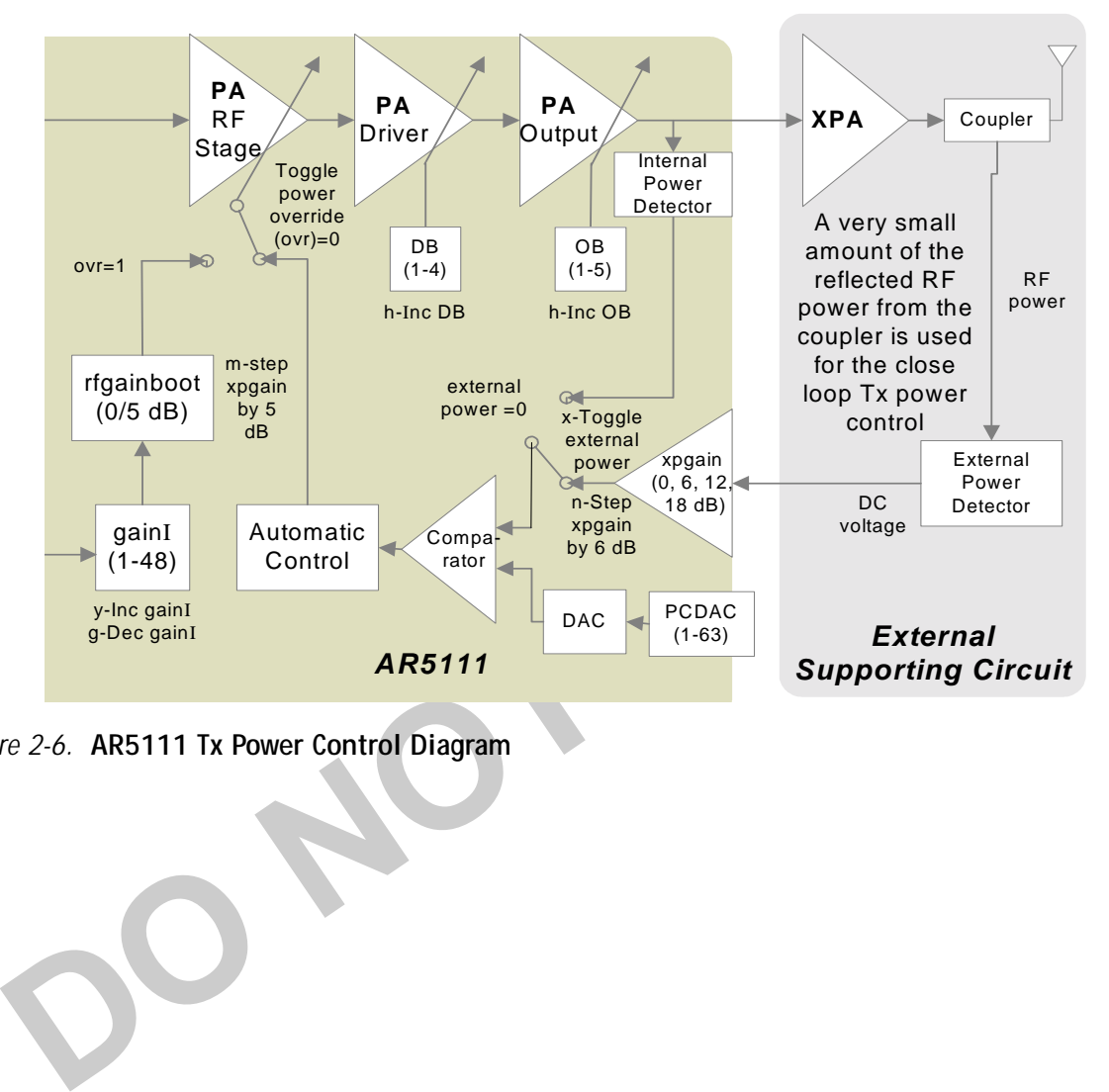

<span id="page-35-0"></span>*Figure 2-6.* **AR5111 Tx Power Control Diagram**

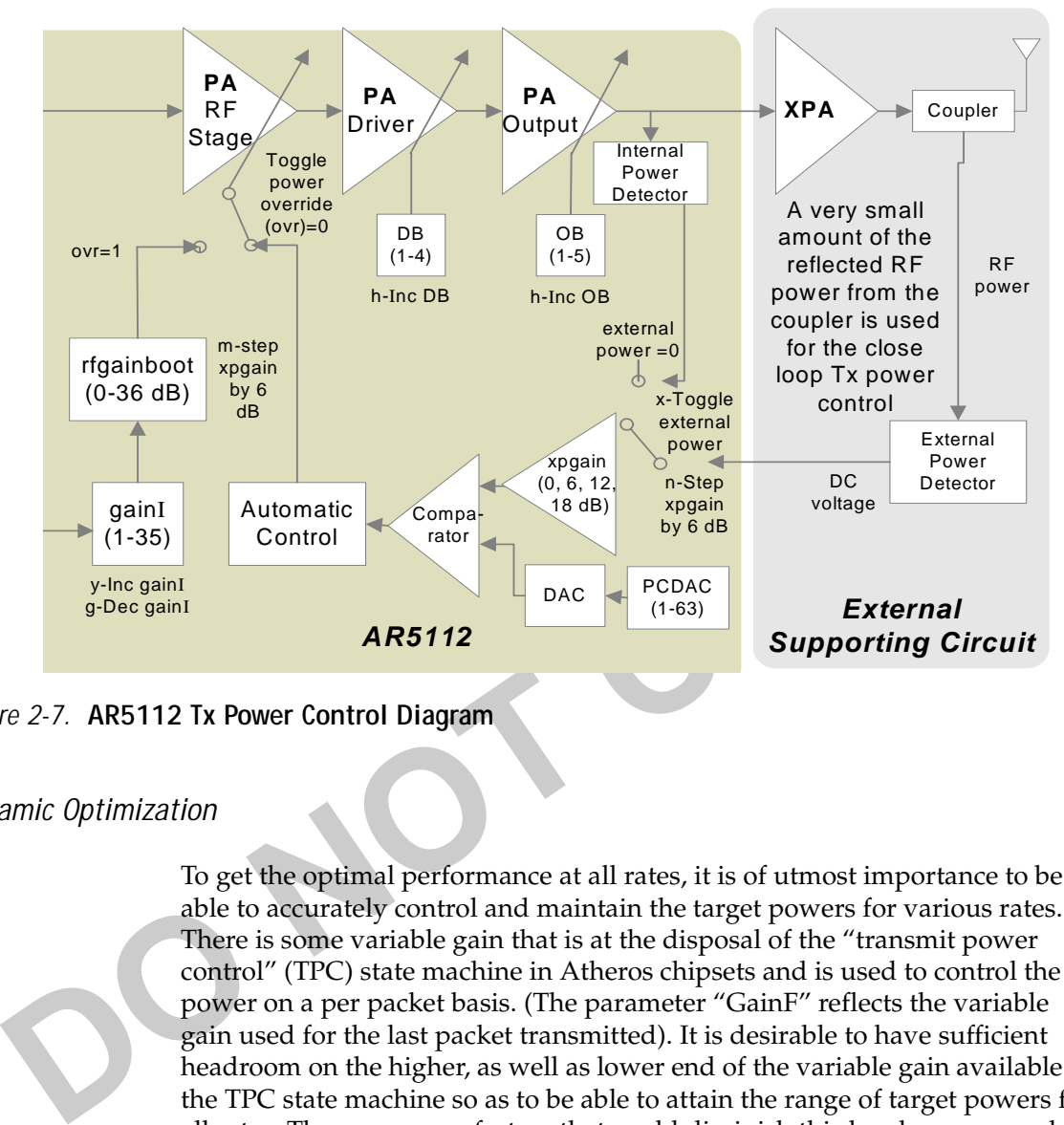

<span id="page-36-1"></span>*Figure 2-7.* **AR5112 Tx Power Control Diagram**

#### <span id="page-36-0"></span>*Dynamic Optimization*

To get the optimal performance at all rates, it is of utmost importance to be able to accurately control and maintain the target powers for various rates. There is some variable gain that is at the disposal of the "transmit power control" (TPC) state machine in Atheros chipsets and is used to control the power on a per packet basis. (The parameter "GainF" reflects the variable gain used for the last packet transmitted). It is desirable to have sufficient headroom on the higher, as well as lower end of the variable gain available to the TPC state machine so as to be able to attain the range of target powers for all rates. There are some factors that could diminish this headroom, namely, the temperature and the quality of matching between various rf stages.

As the temperature changes, the actual gain provided by various stages varies - it decreases with increasing temperature, and increases with decreasing temperature. This difference has to be compensated for by the variable gain. Similarly, poor matching also needs to be compensated for by additional gain. Both of these effects happen on a time scale much longer than per packet. Thus, the software can periodically probe if GainF is running out of headroom (at higher or lower end) and appropriately add or remove some fixed gain in the rf chain. Dynamic optimization in ART performs just that: it has 9 sets of fixed gains available, referred to as FG0..FG8, that provide from -6dB to +6dB of fixed gain. Dynamic optimization periodically probes the GainF and selects an appropriate fixed gain (FG0..FG8) to keep the GainF within a target range of 20-35. The total range for GainF being 0-50, this ensures ample headroom in the variable gain available at all times.

This procedure is also mimicked in the driver, which probes GainF once every 60 seconds. Performing this optimization dynamically, for every card on every channel, guarantees the best performance achievable for each card and also maximizes the temperature range supported.

#### <span id="page-37-1"></span><span id="page-37-0"></span>**Continuous RF Receive Options (r)**

Continuous RF receive options will put the radio into receive mode to allow for radio measurements/evaluation. The antenna, channel and amount of receive gain can be changed. Press ESC to return to the main Test Options menu when finished.

**NOTE:** This is not a data receive mode. Receive information will not be reflected on screen. It is intended for instrumentation measurement only.

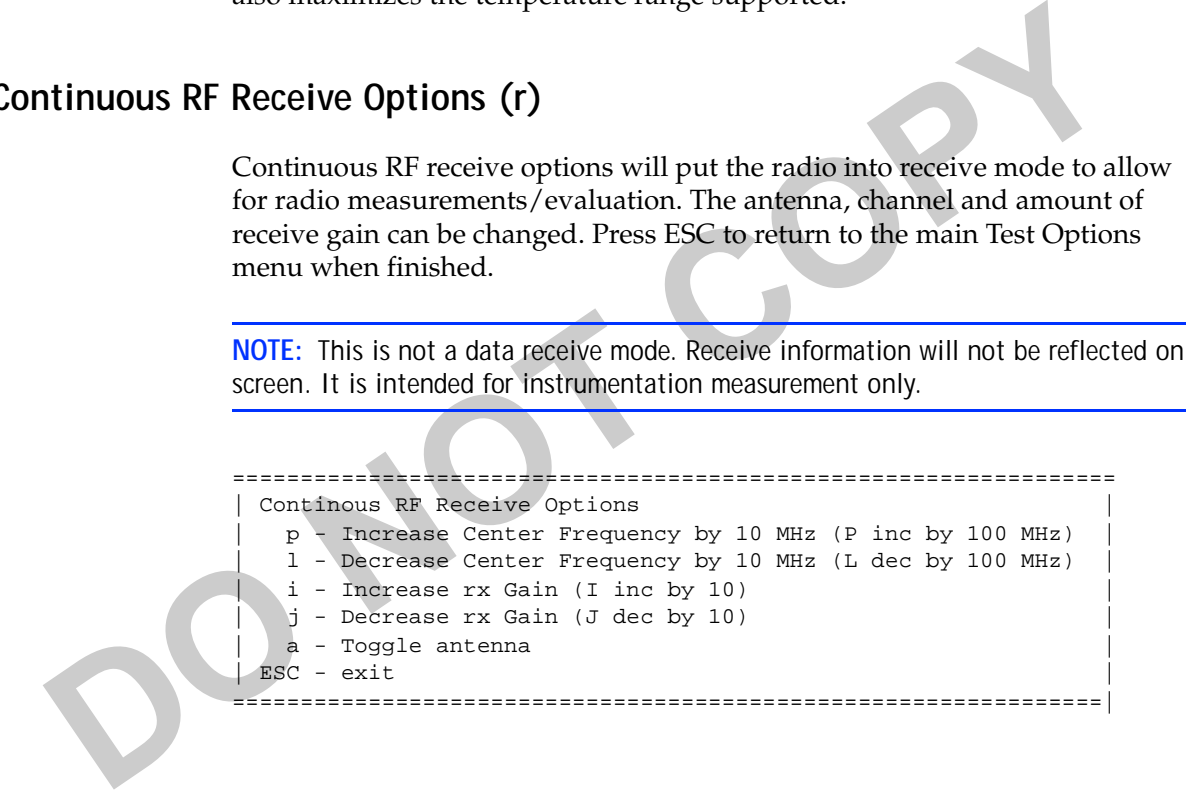

#### <span id="page-38-1"></span><span id="page-38-0"></span>**Link Test (l)**

Link test requires that two stations are both running **art.exe**. One station will transmit 100 packets for all 8 data rates (6 Mbps to 54 Mbps) and the other station will receive and display statistics such as Packet Error Rate (PER) and Received Signal Strength Indication (RSSI). Packets can either be interleaved, loop sending one packet at each rate, which is the default, or send all 100 at one rate before switching to the next rate. The antenna, center frequency, and various radio characteristics can be selected prior to or during the test. Press ESC to return to the main Test Options menu when finished.

ART has the ability to toggle dynamic optimization. When dynamic optimization is enabled, ART constantly looks to make chipset adjustments to provide optimum transmit performance.

**PIOVIDE OPERATION CONTROLLET AND THE CONTROLLET CONTROLLET THE TECHNICAL CONTROLLET THE THEORET CONTROLLET THE CONTROLLET CONTROLLET AND CONTROLLET THE CONTROLLET CONTROLLET THE CONTROLLET THE CONTROLLET AND CONTROLLET A** ================================================================= | Link Test Mode |  $\vert$  t - Tx  $\vert$  $r - Rx$ | p - Increase Center Frequency by 10 MHz (P inc by 100 MHz) | 1 - Decrease Center Frequency by 10 MHz (L inc by 100 MHz)  $i$  - Increase pcdac (I inc by 10)  $j$  - Decrease pcdac (J dec by 10)  $f$  - Increase power output by 0.5dBm (F inc by 5dBm) | c - Decrease power output by 0.5dBm (C dec by 5dBm) |  $u$  - Increase ob by 1 (w - increase b-ob)  $h$  - Increase db by 1 (q - increase b-db) z - Toggle packet interleave | v - Toggle power override (ovr) | | x - Toggle external power | | y - Increase gainI by 1 (Y inc by 10) |  $g -$  decrease gainI by 1 (G dec by 10) m - Increase rf Gain Boost b - Toggle turbo mode a - Toggle antenna | d - Toggle Data Pattern | | 9 - Toggle dynamic optimization | | 4 - Increment Fixed gain |  $\texttt{ESC - exit}$ =================================================================

Menu items in red are not always available and depend on the state of power override. If power override is off, then the ability to toggle external power is available, but not the ability to adjust gainI. If power override is on then the ability to change gainI is available but no external power control. The ability to increment the fixed gain is only available when dynamic optimization is inactive.

#### <span id="page-39-1"></span><span id="page-39-0"></span>**Throughput Menu (T)**

The throughput menu requires 2 stations to running ART. One station acts as a transmitter, the other as a receiver. Throughput is calculated on the transmit side and, when unicast packets are used, is based on the number of packets completed with the successful reception of an 802.11 ACK packet. The receive station sits in a passive receive state and only sends ACK packets back to the transmitting station. No information about the packets it receives is shown on the receive station. If the transmit station sends broadcast packets, no receive station is required. The type of packet, number of packets, packet size, and how many retries should be attempted are configured on the transmit side. Like the other ART menus, the frequency, data rate antenna and other radio characteristics can be configured on either the transmit or receive side.

ART has the ability to toggle dynamic optimization. When dynamic optimization is enabled, ART constantly looks to make chipset adjustments to provide optimum transmit performance.

ART has the ability to toggle dynamic optimization. When dynamic<br>optimization is enabled, ART constantly looks to make chipset adjustme<br>provide optimum transmit performance.<br> $\frac{1}{1}$   $\frac{1}{1}$   $\frac{1}{1}$   $\frac{1}{1}$   $\frac{1}{1$ ================================================================= Throughput Test Mode  $\vert$  t - Tx  $\vert$  $r - Rx$ | p - Increase Center Frequency by 10 MHz (P inc by 100 MHz) | | l - Decrease Center Frequency by 10 MHz (L dec by 100 MHz) | o - Increase Data Rate k - Decrease Data Rate | s - Toggle packet size (500 | 1000 | 1500 | 2000) | e - Increase HW retries | d - Decrease HW retries |  $z$  - Toggle number of packets (5000 | 10000) i - Increase pcdac (I inc by 10) | j - Decrease pcdac (J dec by 10) | | f - Increase power output by 0.5dBm (F inc by 5dBm) | | c - Decrease power output by 0.5dBm (C dec by 5dBm) |  $u$  - Increase ob by 1 (w - increase b-ob)  $h$  - Increase db by 1 (q - increase b-db) | v - Toggle power override (ovr) | | x - Toggle external power |  $y$  - Increase gainI by 1 (Y inc by 10)  $q$  - decrease gainI by 1 (G dec by 10) m - Increase rf Gain Boost n - Step xpd gain by 6dB b - Toggle turbo mode a - Toggle antenna | 1 - Toggle unicast/broadcast packets | | 9 - Toggle dynamic optimization | | 4 - Increment Fixed gain | | ESC - exit | =================================================================

Menu items in red are not always available. If power override is off, the ability to toggle external power is available, but not the ability to adjust gainI. If power override is on, the ability to change gainI is available, but no external power control. The ability to increment the fixed gain is only available when dynamic optimization is inactive

**NOTE:** For the slower rates it is recommended to set the number of packets to 5000 in order that the test complete in a reasonable amount of time.

#### <span id="page-40-1"></span><span id="page-40-0"></span>**EEPROM Function (p)**

This option allows the EEPROM contents to be backed up to file, read from a file, erased, or displayed as either a byte stream or formatted information. An EAR file can be loaded into EEPROM, or an existing one read and displayed. Press ESC to return to the main Test Options menu when finished.

Version 4.4 of ART now supports EEPROM version 4.4. Older versions of the EEPROM will be supported by this menu of ART

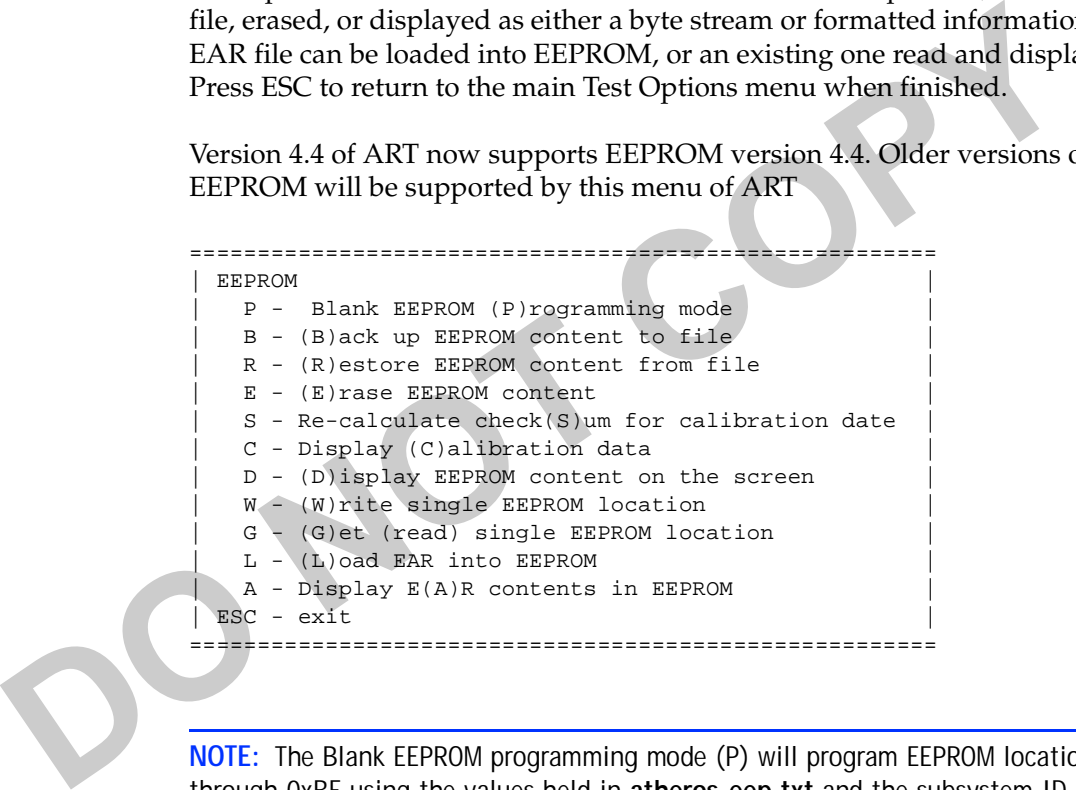

**NOTE:** The Blank EEPROM programming mode (P) will program EEPROM locations 0 through 0xBE using the values held in **atheros-eep.txt** and the subsystem ID specified in **artsetup.txt**. The same functionality would be accomplished by the \prog ART command line option.

**NOTE:** In order to load an EAR file into EEPROM, the adapter must have been calibrated in order to setup the EEPROM location that specifies the start of the EAR.

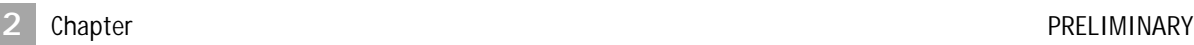

#### <span id="page-41-0"></span>**Switch Test Card (s)**

This option allows a card to be removed and a new one inserted. On re-insertion, ART will search for the new card and program it with the last set of register values held for the card that was removed.

#### <span id="page-41-2"></span><span id="page-41-1"></span>**Manufacturing Test & Calibration (m)**

The manufacturing and calibration tests provide options for performing card calibration and demonstrate a sample manufacturing and test process.

**NOTE:** It is strongly recommended that the contents of EEPROM be backed up before any execution of the test program. In order for the test program to produce accurate results, the entire test setup (instruments and cable) must be calibrated and the appropriate loss figures must be entered.

**EXECUTE:** The test program. In order for the test program to produce accresults, the entire test setup (instruments and cable) must be calibrated and the appropriate loss figures must be entered.<br>
The test consists of us The test consists of using a golden, known good, system as a reference (the golden system test should be started first), against the device to be tested. The tests that will be run between the DUT and golden system is configurable, and an option is provided to view which configurations are enabled. Press ESC to return to the main menu when finished.

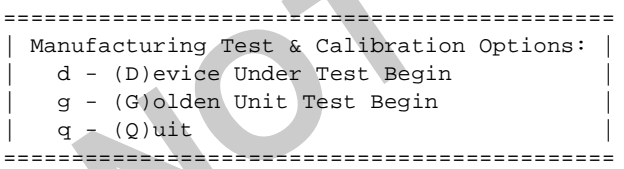

Note that ART supports reading older versions of EEPROM, however the calibration of cards to specific EEPROM versions is only supported by specific versions of ART as shown by [Table 1-1 on page 1-2](#page-13-1).

For a full description of the testing performed refer to the *AR5001/AR5002 Sample Manufacturing Test Flow.* 

### <span id="page-42-2"></span><span id="page-42-0"></span>**Enable Logging (g)**

Enable logging will cause all information printed on screen, with the exception of the menus, to all be logged to a file. If no log file has been specified in **artsetup.txt**, the system prompts for a filename for logging, otherwise the filename set by LOG\_FILE will be used. If the file already exists, then new information is appended at the end of the existing file. This is a toggle menu, if logging is already enabled, then selecting 'g' from the menu will disable it. Logging will be on by default if the flag LOGGING is set in **artsetup.txt**.

#### <span id="page-42-3"></span><span id="page-42-1"></span>**Utility Menu (u)**

This menu provides some miscellaneous utilities to the user. These include the ability to read and write single registers, write register fields, the ability to tune to a new channel (useful when a large channel jump is required), display a noise-floor histogram of channel noise and put the adapter into sleep mode.

```
This menu provides some miscellaneous utilities to the user. These include ability to read and write single registers, write register fields, the abilit tune to a new channel (useful when a large channel pump is required),
                   =================================================================
                    Utility Menu
                       | r - Read a register offset |
                        | w - Write to a register offset |
                       p - (P)ut/write a field
                       c = (C)hange current channel value
                       n = (N)oise floor histogram
                       s = (S)leep mode toggle
                    ESC - exit
                  =================================================================
```
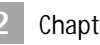

**DO NOT COPY**

# <span id="page-44-3"></span>**3**

# <span id="page-44-4"></span><span id="page-44-0"></span>**ART Extensions For Command Line Testing**

This chapter describes the extensions that have been added to enable tests to be run from the command line.

## <span id="page-44-2"></span>**Additional Commands**

<span id="page-44-1"></span>This chapter describes the extensions that have been added to enable test<br>be run from the command line.<br>**COPY**<br>**COPY**<br>**COPY**<br>**COPY**<br>**COPY**<br>**COPY**<br>**COPY**<br>**COPY**<br>**COPY**<br>**COPY**<br>**COPY**<br>**COPY**<br>**COPY**<br>**COPY**<br>**COPY**<br>**COPY**<br>**COPY** Starting with ART version 2.5, new tests have been added that can be run from the command line, and as a result can be incorporated into scripts for batch runs. The following additional command line options are supported:

**C:\art> art \golden \txtest \rxtest \beacon=NN-NN-NN-NN-NN-NN**  \tptestup \tptestdown \macaddr \ch=NNNNx,NNNNx \ant=a|b|m **\goldant=a|b|m \iterations=N \log**

Five test types are supported: txtest, rxtest, tptest (up and down), macaddr and beacon test. One, some, or all of these tests can be specified on the command line. They will be run one after the other. The order of the tests is fixed and, as a result, changing the order of the tests on the command line will not change the order in which the tests are run. [Table 3-1](#page-45-0) describes each of the command line options in more detail.

<span id="page-45-0"></span>

|  | <b>Option</b>                 | Description                                                                                                    |
|--|-------------------------------|----------------------------------------------------------------------------------------------------|
|  | \golden                       | Make this station the golden unit for the transmit<br>and receive link tests. Other command line options<br>are ignored when in golden mode. When in this<br>mode, the golden unit sits in an infinite loop, waiting<br>for connection from a DUT.                                   |
|  | \txtest                       | Perform a transmit link test, where this station<br>(DUT) will be the transmitter, and another station<br>running in golden mode will be the receiver. The<br>DUT will display the test statistics accumulated by<br>the golden receiver.                                            |
|  | \rxtest                       | Perform a receive link test, where this station (DUT)<br>will be the receiver, and another station running in<br>golden mode will be the transmitter. The DUT will<br>display the test statistics of the packets it receives.                                                        |
|  | \beacon=NN-NN-NN-NN-<br>NN-NN | Receive the number of beacons specified by<br>NUM_PACKETS in arttest.txt for the specified<br>BSSID. NN-NN-NN-NN-NN-NN is the BSSID<br>(MACID) for which to collect beacons, and should be<br>specified in the dash notation shown. Only beacons<br>from this BSSID will be counted. |
|  | \tptestup                     | Perform an uplink throughput test where this station<br>(DUT) will be the transmitter, and another station<br>running on golden mode will be the receiver.<br>Throughput is calculated on the transmit side, by<br>sending unicast packets and waiting for ACKs.                     |
|  | \tptestdown                   | Perform a downlink throughput test where the<br>station running in golden mode will be the<br>transmitter and this station (DUT) will be the<br>receiver. Throughput is calculated on the transmit<br>side, by sending unicast packets and waiting for<br>ACK's.                     |
|  | \macaddr                      | Will perform a simple test on this station's wireless<br>MAC address. This test verifies that the MAC<br>address is within the range specified in arttest.txt by<br>the MAC_ADDRESS_MIN and<br>MAC_ADDRESS_MAX parameters.                                                           |

*Table 3-1.* **Additional Command Line Options**

| <b>Option</b>         | Description                                                                                                    |
|-----------------------|----------------------------------------------------------------------------------------------------|
| \ch=NNNNx,NNNNx       | Specify a list of channels and modes for which to<br>perform the command line tests. NNNN is the<br>channel value in MHz and x is the mode:                                                                                                    |
|                       | $a = 11a$ , $b = 11b$ , $g = 11g$ , $o = \text{ofdm@2.4}$ , $t = 11a \text{ turbo}$ ,<br>$u = 11g$ turbo.                                                                                                    |
|                       | Any number of channels (including modes) can be<br>specified. Each of the tests on the command line will<br>be performed at each channel in the channel list.                                                                                      |
| $\lambda = a   b   m$ | Specify which antenna on the DUT to perform the<br>tests at. Valid selections are antenna A (a), antenna B<br>(b), or both A and B (m). If 'm' is selected, then each<br>test will be performed on each antenna at each of the<br>channels listed. |
| \goldant=a   b   m    | Specify which antenna on the golden station to<br>perform the test at. Valid selections are antenna A<br>(a), antenna B (b), or both A and B (m).                                                                                                  |
| \log=logfilename      | Enable logging of screen display to file also.<br>Logfilename is the name of the file to log to.                                                                                                    |
| \iterations=N         | This overrides the NUM_ITERATIONS specified in<br>arttest.txt. It is the number of times to perform each<br>test. N is the number of iterations                                                                                                    |

*Table 3-1.* **Additional Command Line Options**

**DO NOT COPY**

#### <span id="page-47-0"></span>**Examples**

The command line:

**C:\art> art \txtest \rxtest \ch=5300a,2412b \ant=m \iterations=10** performs the transmit and receive test at channel 5300 in 11a mode and at 2412 in 11b mode. Each test and each channel will be run first on antenna A then on antenna B. Each transmit test and receive test will be run for 10 iterations.

The command:

#### **C:\art> art \golden**

causes this station to enter golden station mode, where it will wait on a DUT to initiate a tx or rx test. It is not necessary to list any channels for the golden station since at the start of each test, the DUT will send the channel and test information to the golden unit.

The command:

**C:\art> art \beacon=00-12-23-ab-cd-ef \ch=5280a** causes the station to listen on channel 5280 in mode 11a, for beacons with the BSSID of 00-12-34-ab-cd-ef.

The command:

**IO** initiate a tx or rx test. It is not necessary to list any channels for the gottaion since at the start of each test, the DUT will send the channel and information to the golden unit.<br>
The command:<br> **C:** \art> art \bea **c:\art> art \tptestup \tptestdown \ch=5360a,2412g \ant=m \goldant=m** performs the throughput uplink and downlink at channel 5360 in mode 11a and 2412 in mode 11g. Each test and each channel will be performed on each of the DUT and golden antenna combinations.

# <span id="page-47-1"></span>**Test Configurations**

The tests described in the previous section are configured through parameters specified in the file **arttest.txt**. This file controls parameters for how the tests should be run and the criteria that must be met for the tests to pass. [Table 3-2](#page-47-2) describes these parameters.

| Parameter             | Description                                                                                                    |
|-----------------------|----------------------------------------------------------------------------------------------------|
| <b>NUM ITERATIONS</b> | Specifies how many iterations of the test should be<br>run.                                                                                                    |
| NUM PACKETS           | For the beacon test, this specifies how many beacons<br>should be received. For the transmit and link tests,<br>this specifies how many packets per rate should be<br>transmitted. Valid values are in the range 1 to 100. |

<span id="page-47-2"></span>*Table 3-2.* **ARTTEST.TXT Parameter Descriptions** 

|  | Parameter               | Description                                                                                                    |
|--|-------------------------|----------------------------------------------------------------------------------------------------|
|  | PACKET_SIZE             | Specifies the size of each packet transmitted in the<br>link tests. This parameter is ignored for the beacon<br>test.                                                |
|  | TP_PACKET_SIZE          | Specifies the size of packet to use for the throughput<br>test                                                                                                    |
|  | TP_RATE_MASK            | Specify which rates to perform the throughput test<br>for. The rate mask is the same format as<br>RATE_MASK in artsetup.txt.                                         |
|  | <b>BEACON_TIMEOUT</b>   | Time in milliseconds for how long the beacon test<br>should wait to receive the expected number of<br>beacons.                                                       |
|  | TP_NUM_PACKETS          | Specifies how many packets should be sent in the<br>throughput test.                                                                                                 |
|  | TP_CCK_NUM_PACKETS      | Specify the number of CCK packets to send during<br>the throughput menu. For speed reasons, it is<br>sometimes a good idea to make this less that<br>TP_NUM_PACKETS. |
|  | 5G_SIDE_CHANNEL         | Which frequency (in MHz) should be used for DUT<br>to golden test synchronization packets for 802.11a<br>tests.                                                      |
|  | 2G_SIDE_CHANNEL         | Which frequency (in MHz) should be used for DUT<br>to golden test synchronization packets for 802.11b<br>tests.                                                      |
|  | MAC_ADDRESS_MIN         | Minimum MAC address of the range used by the<br>MAC address test. This should be specified in the<br>format NN-NN-NN-NN-NN-NN.                                       |
|  | MAC_ADDRESS_MAX         | Maximum MAC address of the range used by the<br>MAC address test. This should be specified in the<br>format NN-NN-NN-NN-NN-NN.                                       |
|  | PER_THRESHOLD           | Specifies how many good packets, per rate, should<br>be received in the link tests for the test to pass. This<br>parameter is ignored for the beacon test.           |
|  | TP_THRESHOLD_11A        | Specifies how many good OFDM packets, per rate<br>should be received in the throughput tests for the<br>test to pass.                                                |
|  | TP_THRESHOLD_11B        | Specifies how many good CCK packets, per rate<br>should be received in the throughput tests for the<br>test to pass.                                                 |
|  | PPM_MIN                 | This is the minimum acceptable PPM value, per<br>iteration, for the test to pass. This value is only used<br>in the link tests. It is ignored for the beacon test.   |
|  | PPM_MAX                 | This is the maximum acceptable PPM value, per<br>iteration, for the test to pass. This value is only used<br>in the link tests. It is ignored for the beacon test.   |
|  | RSSI_THRESHOLD_11a_antA | This is the minimum allowable RSSI value for<br>802.11a on antenna A.                                                                                                |

*Table 3-2.* **ARTTEST.TXT Parameter Descriptions (continued)**

| Parameter               | Description                                                                                                    |
|-------------------------|----------------------------------------------------------------------------------------------------|
| RSSI_THRESHOLD_11b_antA | This is the minimum allowable RSSI value for<br>802.11b on antenna A.                                                                                                    |
| RSSI_THRESHOLD_11g_antA | This is the minimum allowable RSSI value for<br>802.11g on antenna A.                                                                                                    |
| RSSI THRESHOLD 11a antB | This is the minimum allowable RSSI value for<br>802.11a on antenna B.                                                                                                    |
| RSSI_THRESHOLD_11b_antB | This is the minimum allowable RSSI value for<br>802.11b on antenna B.                                                                                                    |
| RSSI_THRESHOLD_11g_antB | This is the minimum allowable RSSI value for<br>802.11g on antenna B.                                                                                                    |
| CRC_THRESHOLD           | Specifies the maximum number of packets with CRC<br>errors, per iteration, that can be received for the test<br>to pass. This value is only used in the link tests. It is<br>ignored for the beacon test.                                                                                                    |
| <b>BEACON_TIMEOUT</b>   | This value specifies how long (in milliseconds) the<br>beacon test should wait to receive the required<br>number of beacons before timing out in error. A<br>reasonable timeout value should be calculated based<br>on the number of beacons expected and the beacon<br>interval for the BSS. This value is only used in the<br>beacon tests and is ignored for the link test. |

*Table 3-2.* **ARTTEST.TXT Parameter Descriptions (continued)**

**DO NOT COPY**

**DO NOT COPY**

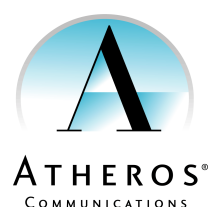

**Atheros Communications Incorporated** 529 Almanor Avenue Sunnyvale, CA 94086 t: 408/773-5200 f: 408/773-9940 www.atheros.com

*COMPANY CONFIDENTIAL Subject to Change without Notice*